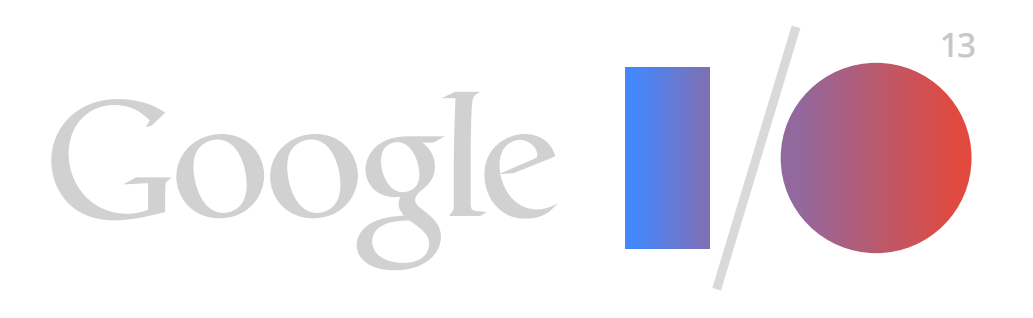

## **Google+ Sign-In for Web Apps**

#### Building on the Google+ Platform

Ade Oshineye Senior Developer Advocate

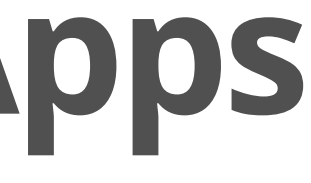

### www.oshineye.com/+

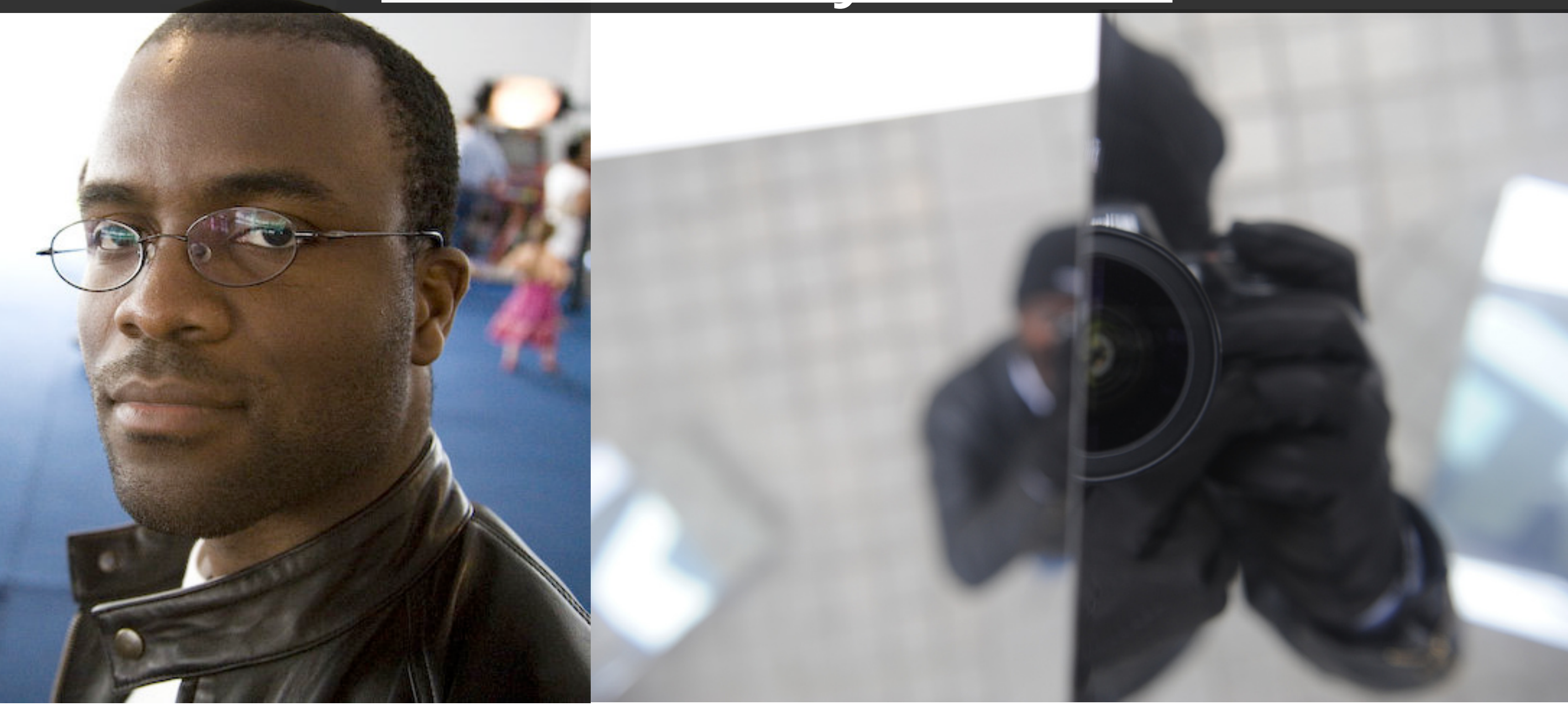

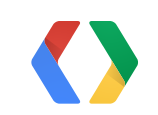

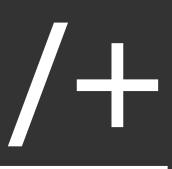

3

### Questions

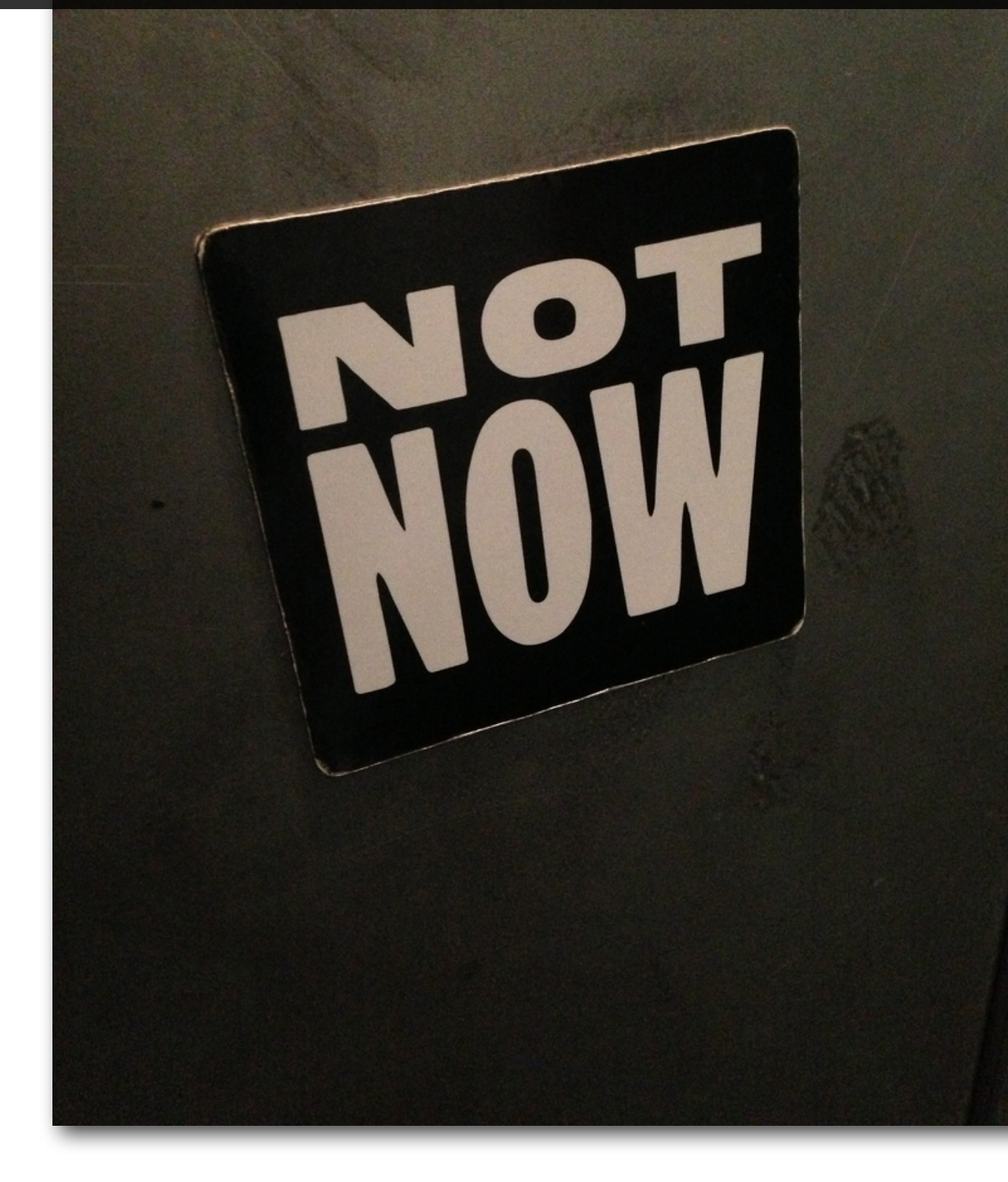

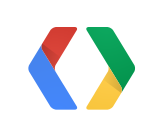

# Web Sign-In

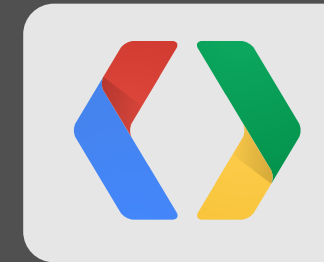

### Web versus Apps?

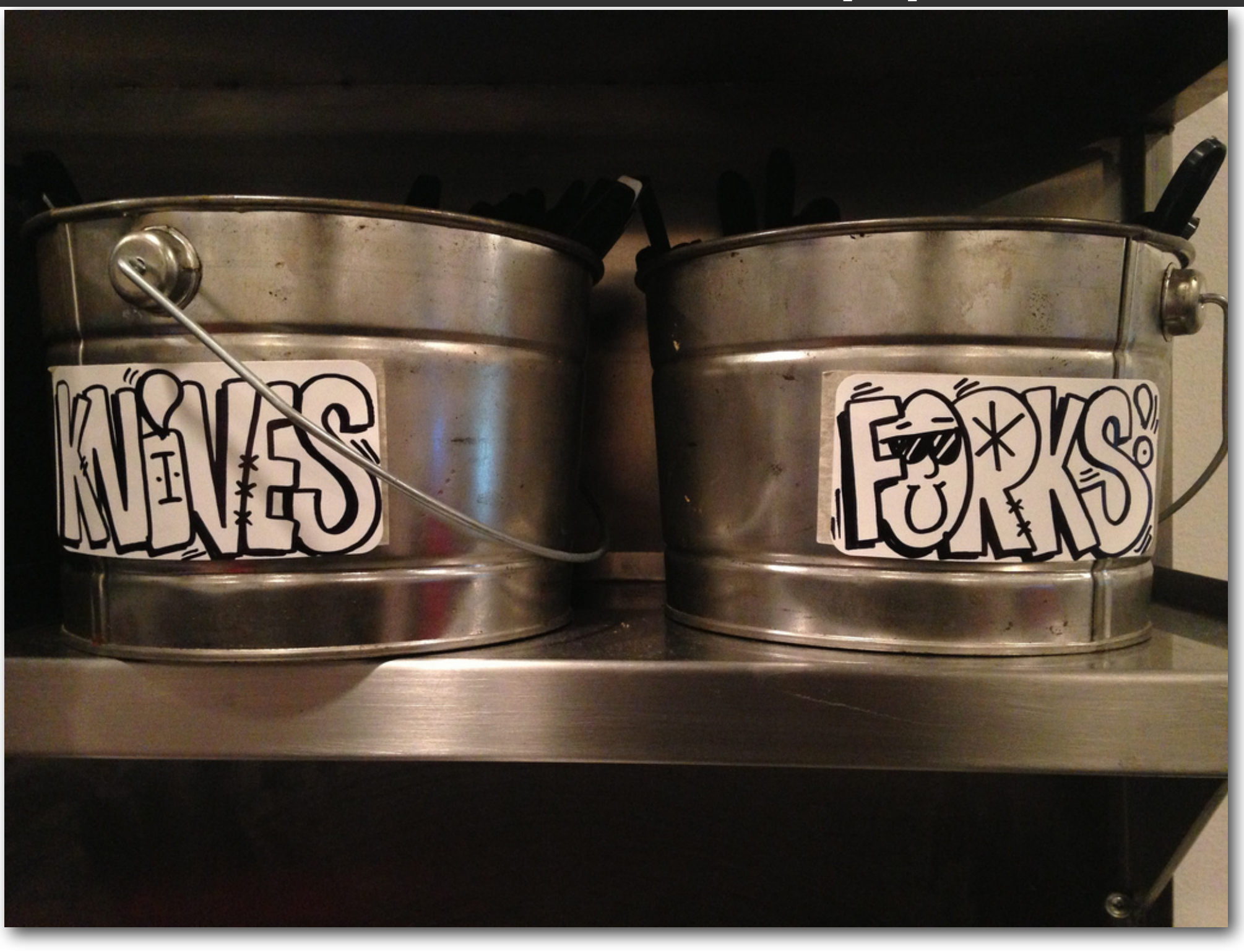

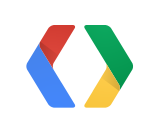

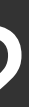

#### It all starts with the web

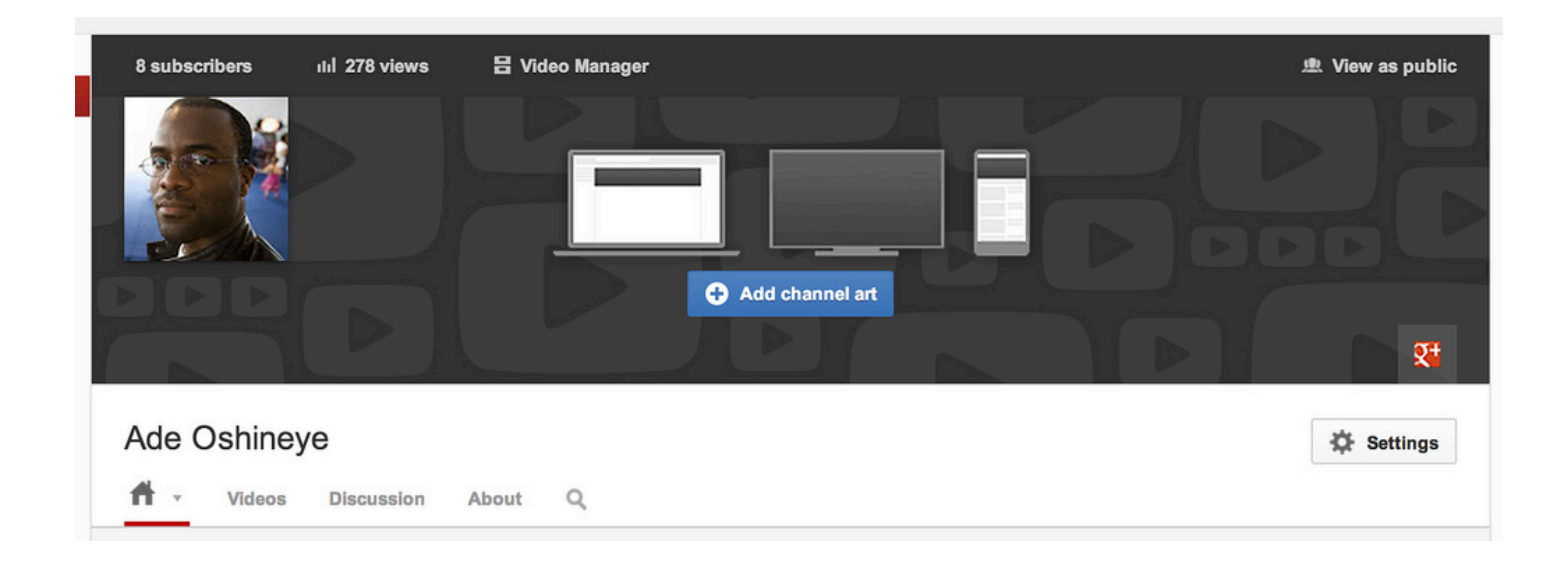

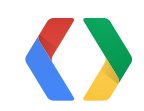

7

# Social web apps

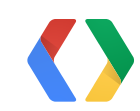

### Solutions not just technologies

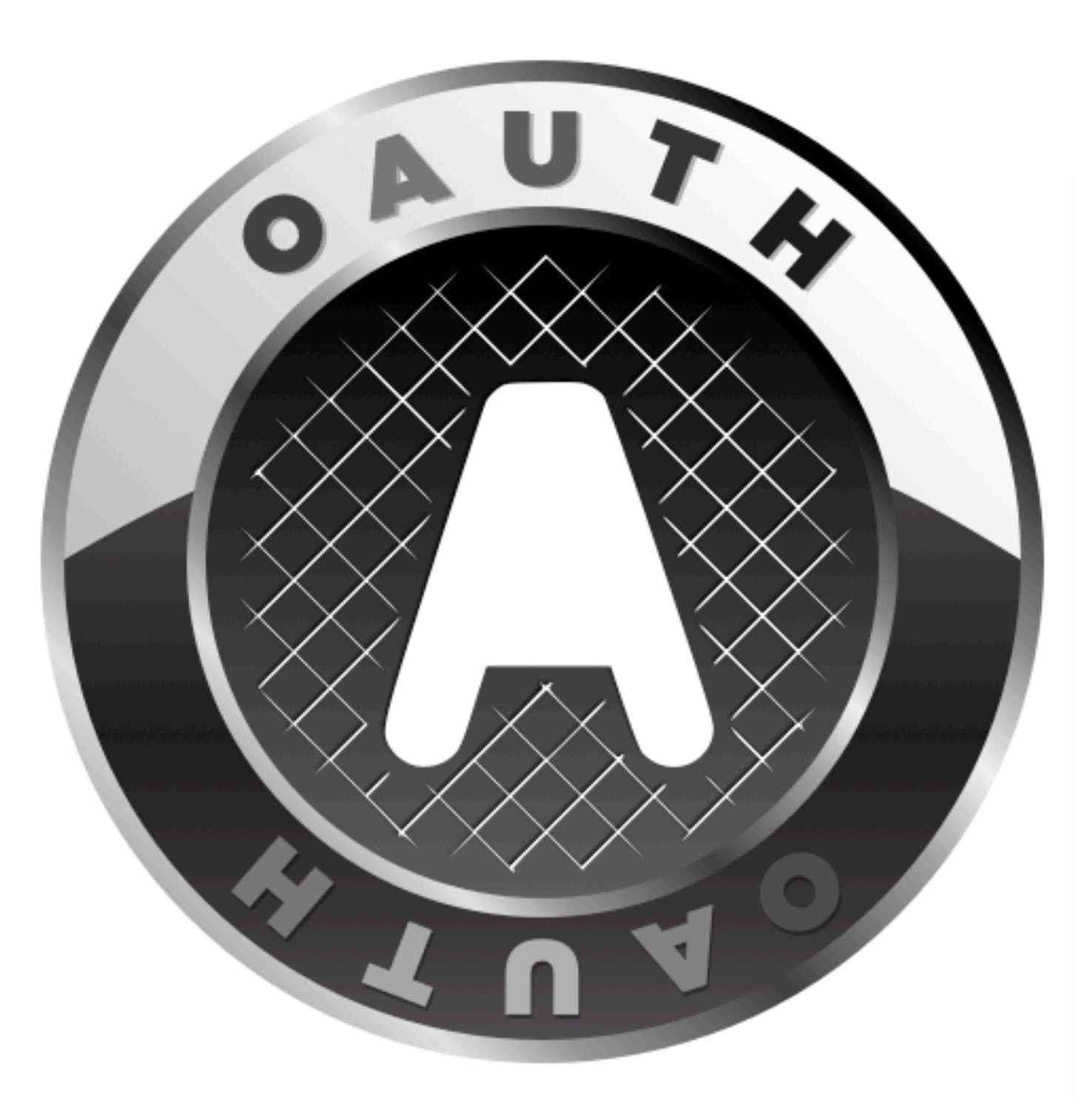

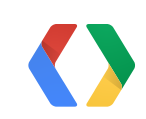

### Client libraries and SDKs

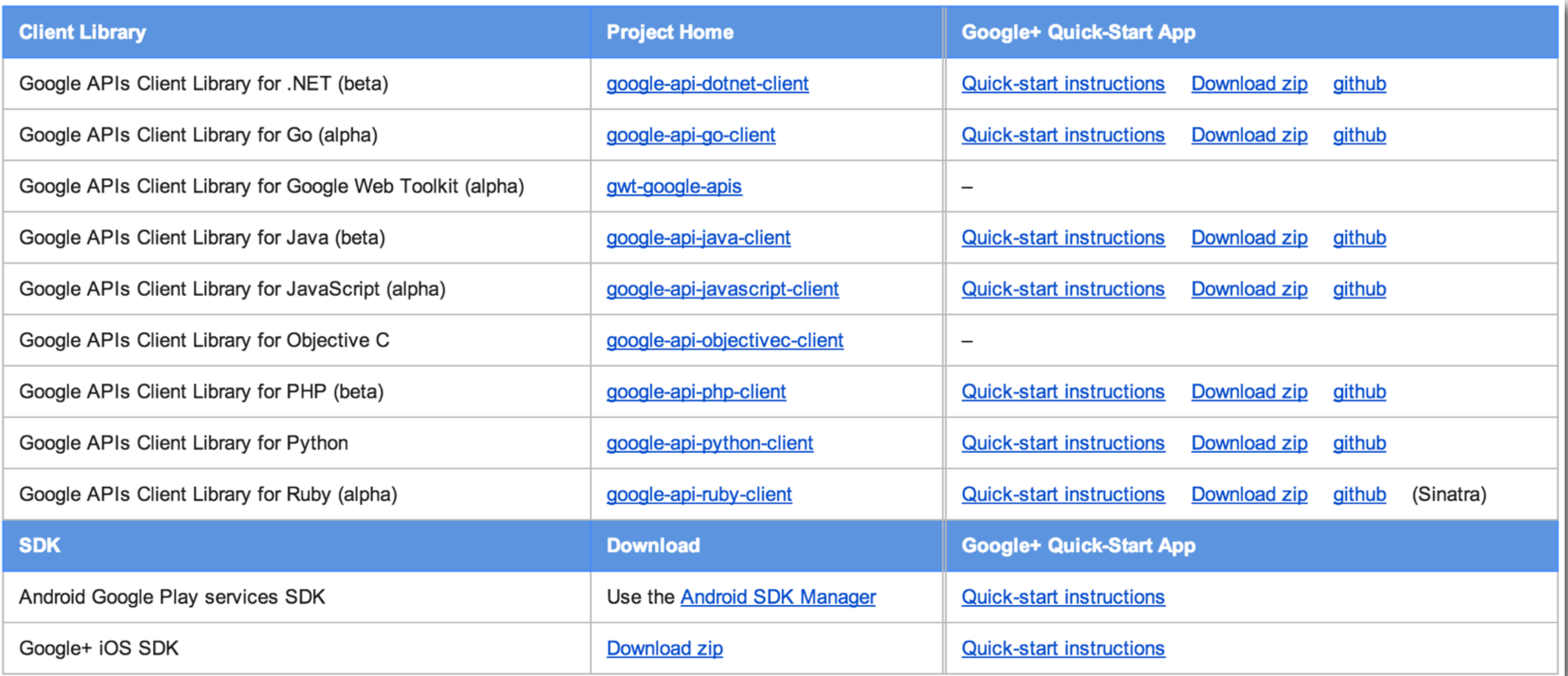

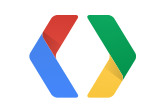

10

#### Quickstarts

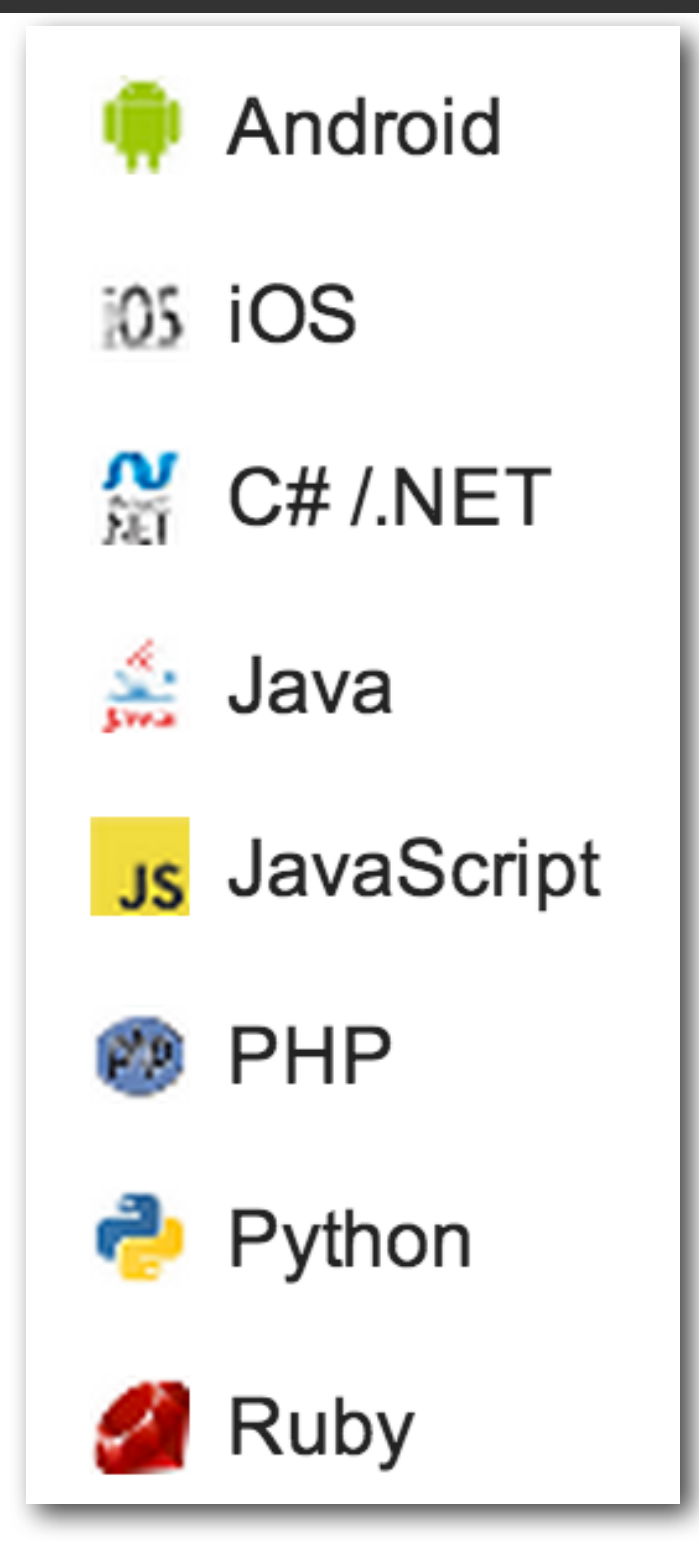

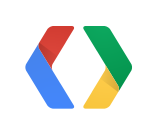

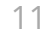

### Google+ Platform

#### Grow your audience across devices

Ten minute quick start

Choose your language: in ios & M & Php Is A

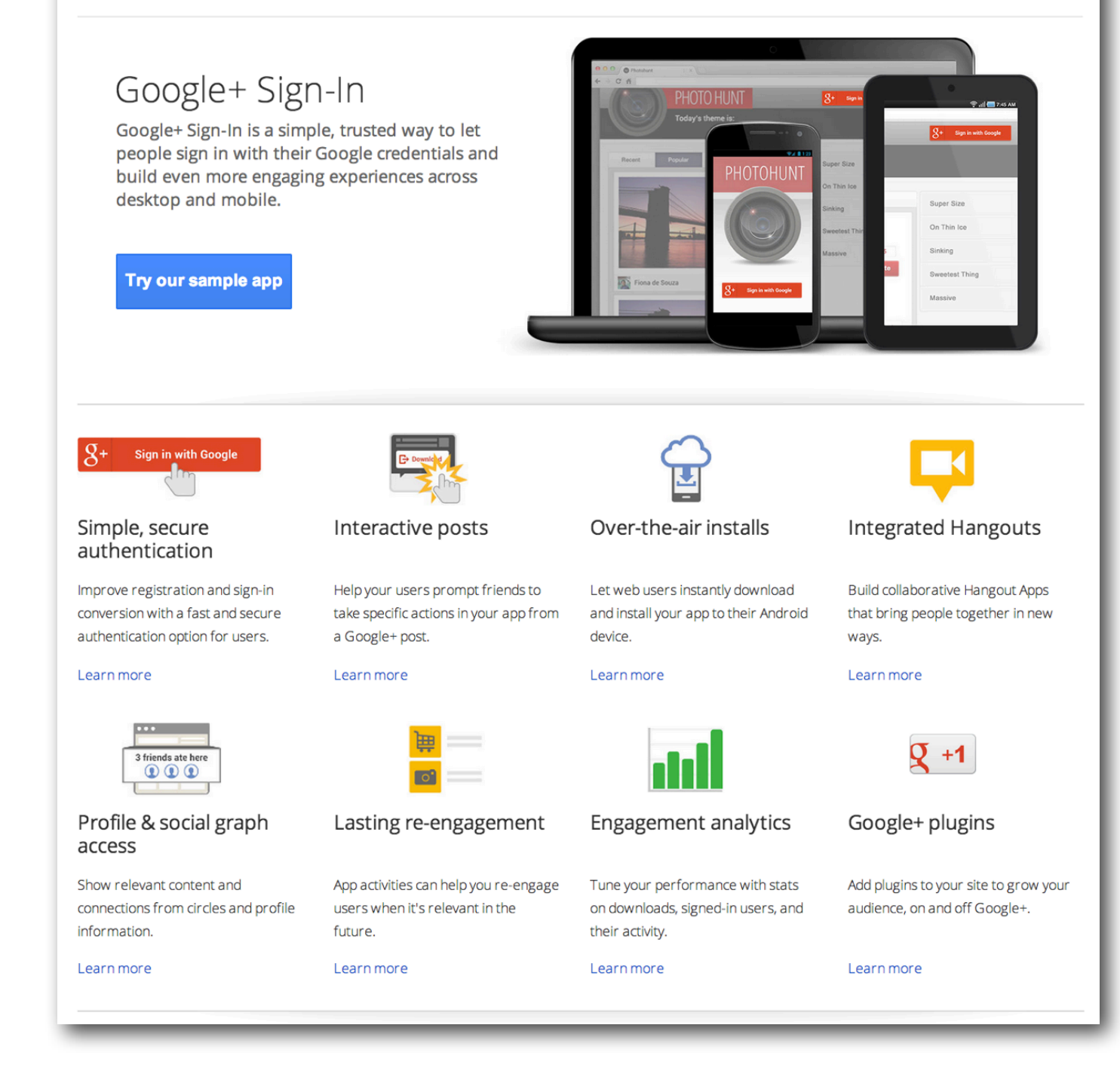

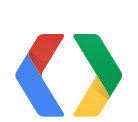

### Multi-device & multi-platform

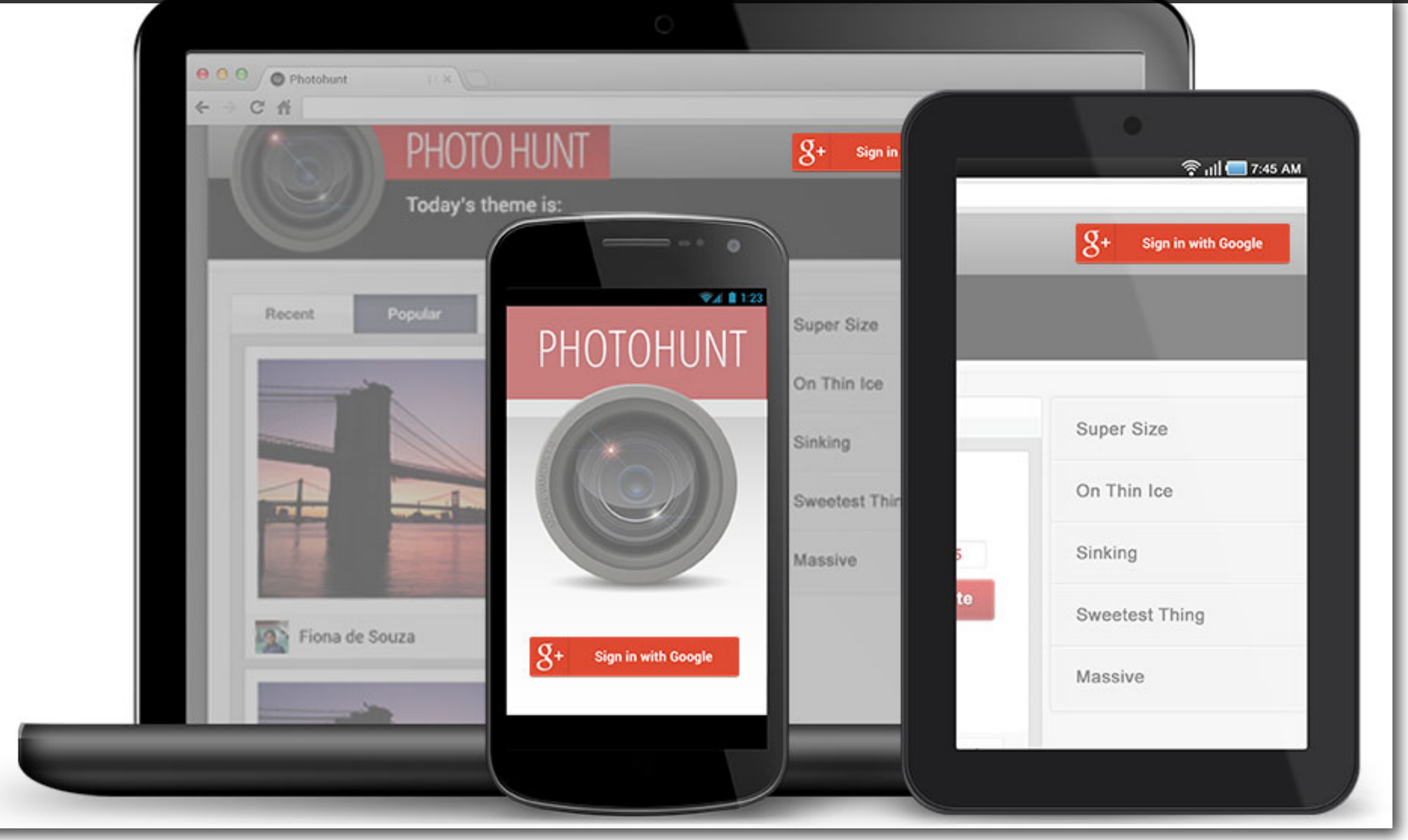

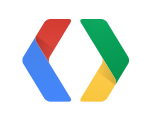

### <http://ade-photohunt.appspot.com>

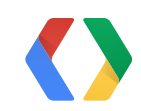

# Start with sign-in

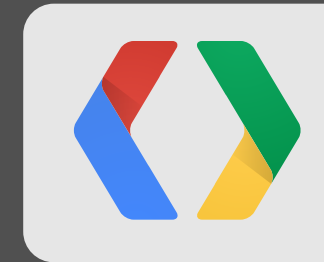

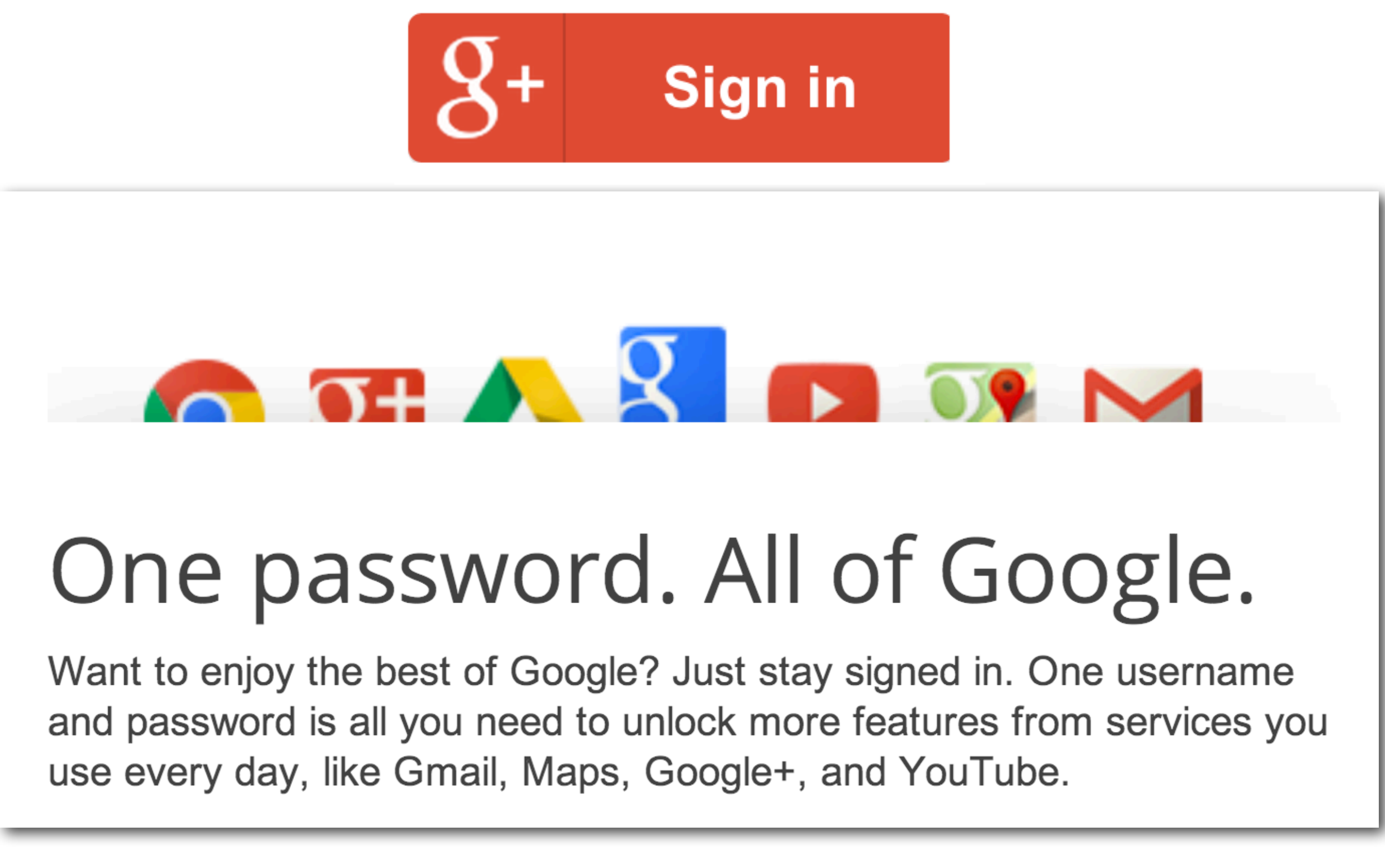

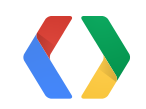

### developers.google.com/console

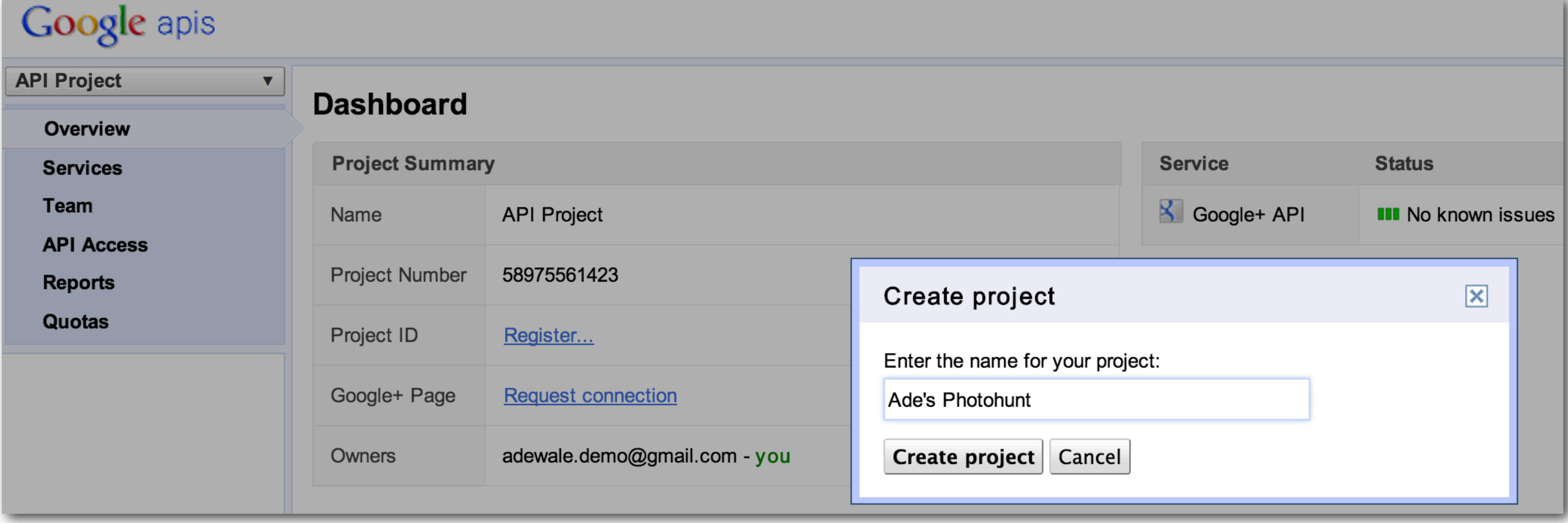

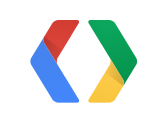

### Add Google+ API

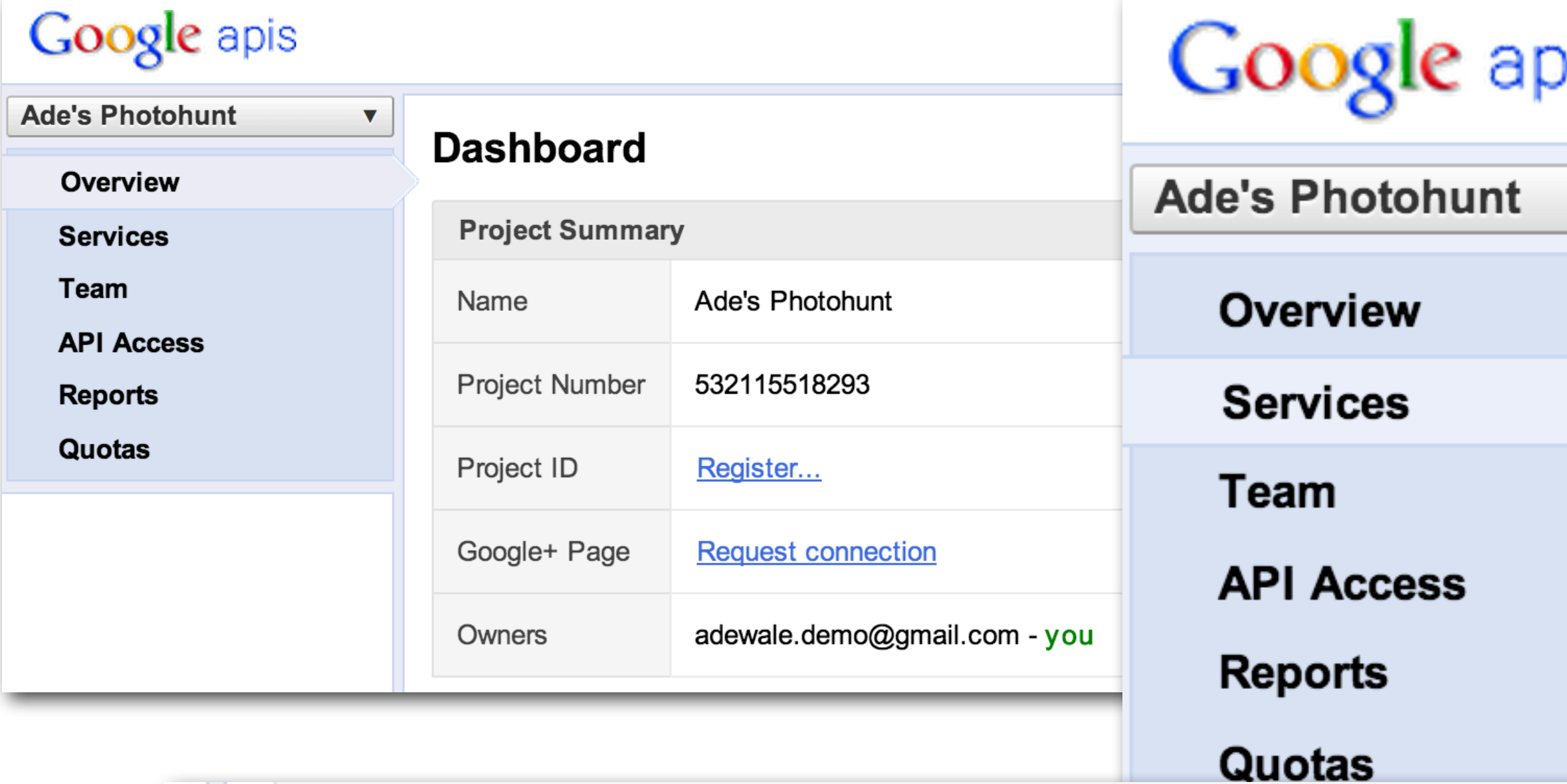

S Google+ API

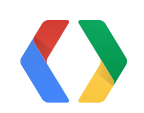

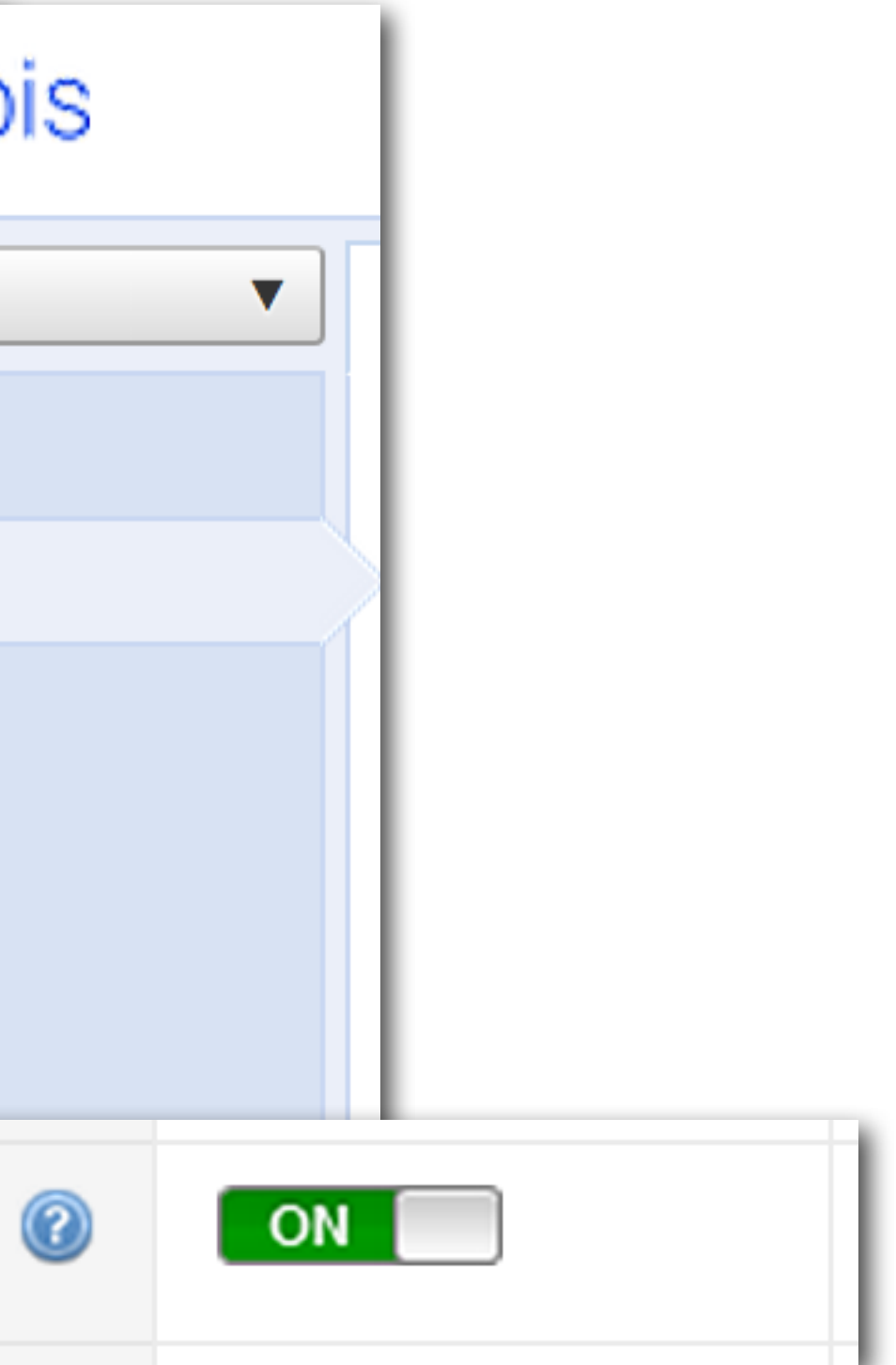

#### Teamwork works

#### Google apis

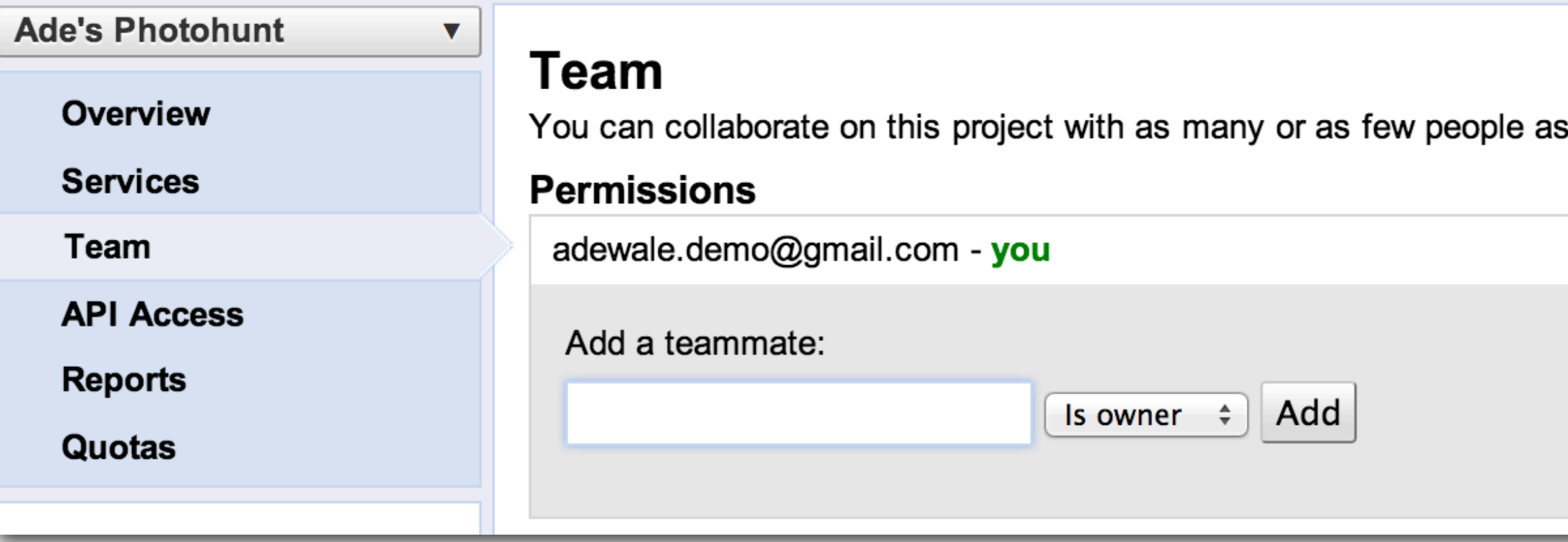

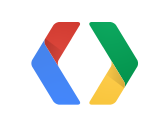

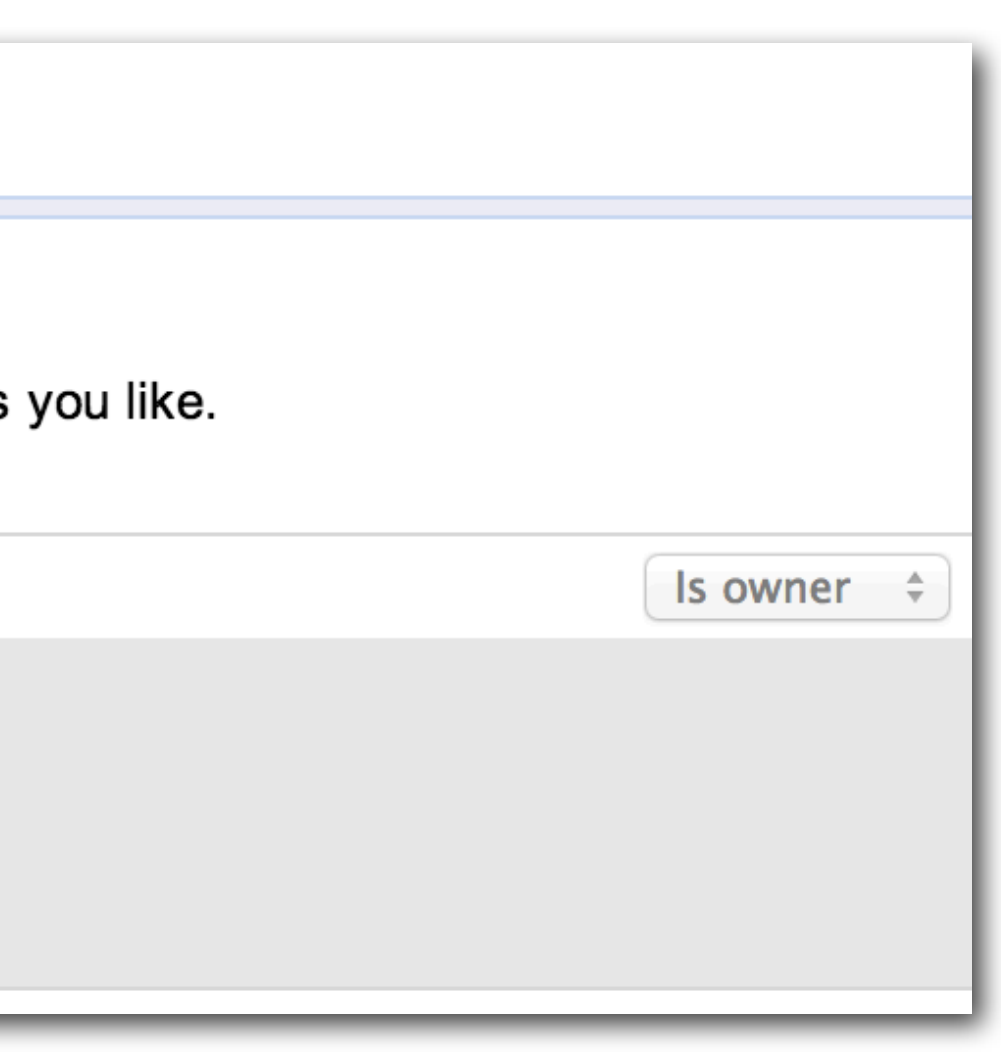

### Projects contain Client IDs

#### **Ade's Photohunt**

Overview

**Services** 

Team

**API Access** 

**Reports** 

Quotas

#### **API Access**

 $\blacktriangledown$ 

To prevent abuse, Google places limits on API requests. Using a valid OAuth token or API key allows yo limits by connecting requests back to your project.

#### **Authorized API Access**

OAuth 2.0 allows users to share specific data with you (for example, contact lists) while keeping their usernames, passwords, and other information private. A single project may contain up to 20 client IDs. Learn more

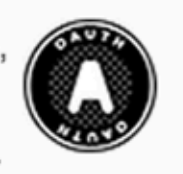

#### **Create an OAuth 2.0 client ID...**

#### **Simple API Access**

Use API keys to identify your project when you do not need to access user data. Learn more

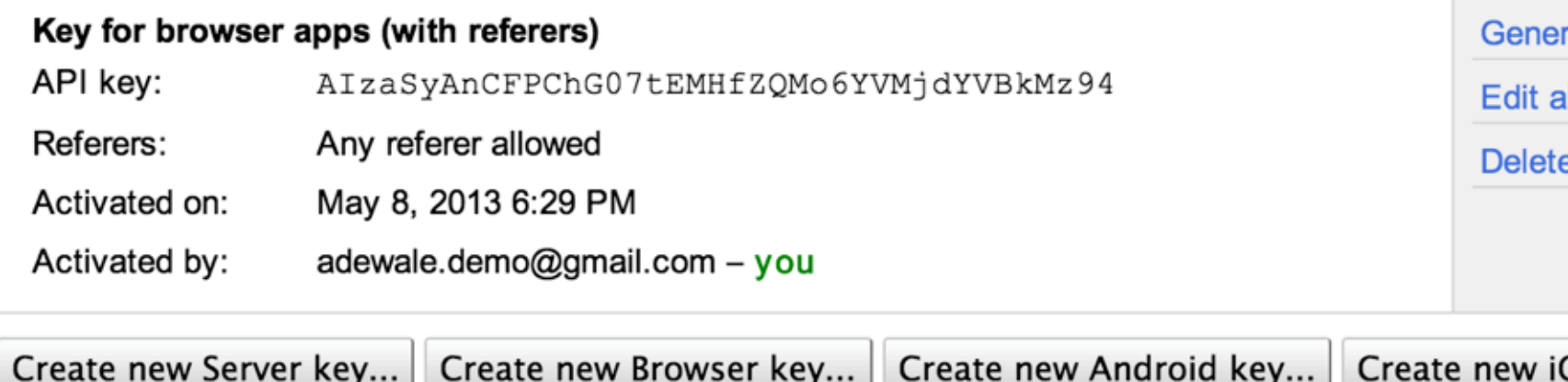

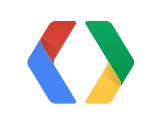

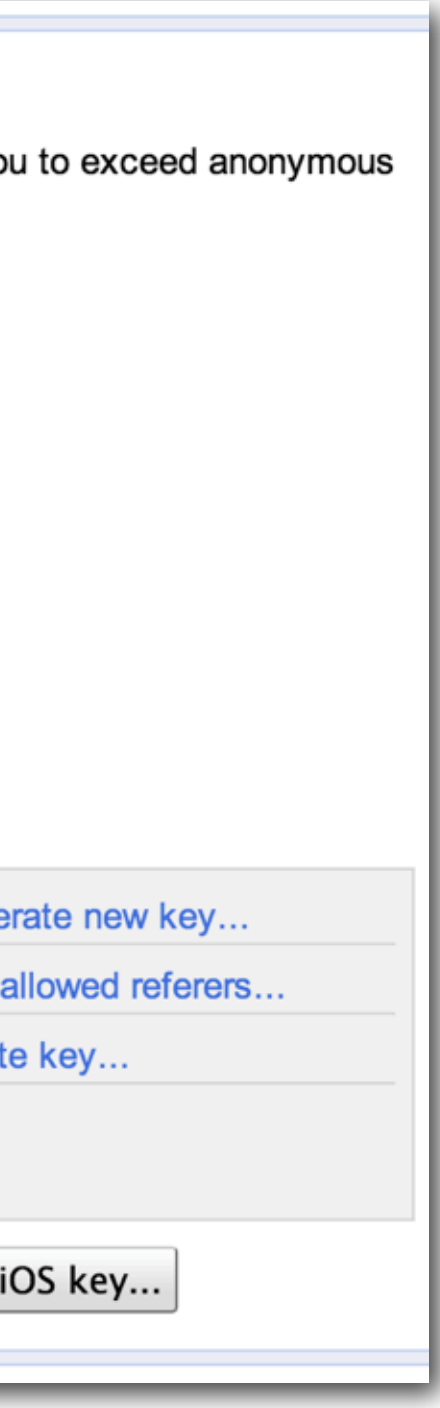

### Create Client ID

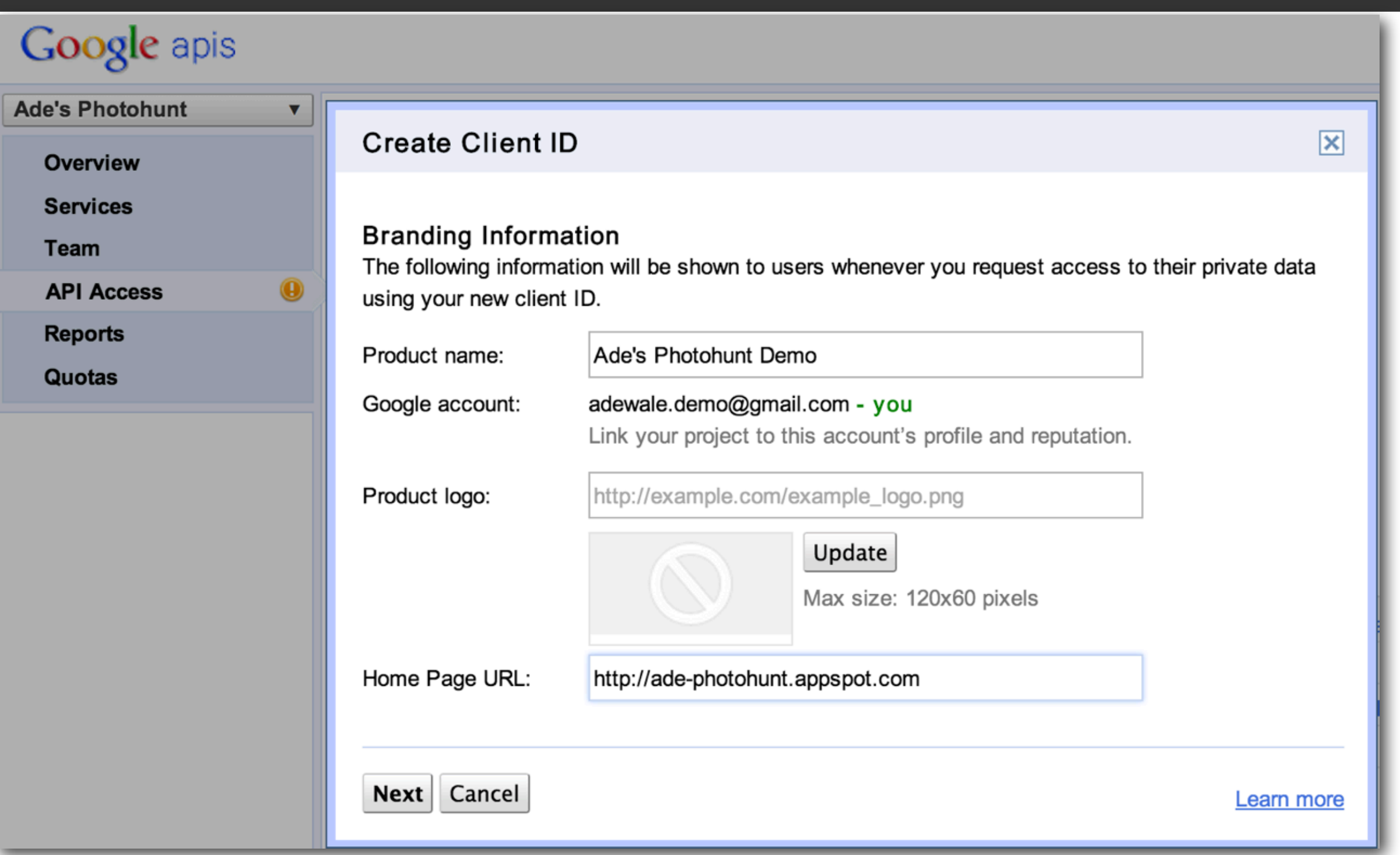

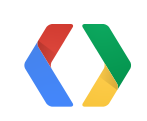

### OAuth configuration

#### **Create Client ID**

#### **Client ID Settings**

#### **Application type**

 $\bullet$  Web application

Accessed by web browsers over a network.

Service account

Calls Google APIs on behalf of your application instead of an end-user. Learn more

◯ Installed application

Runs on a desktop computer or handheld device (like Android or iPhone).

#### Authorized Redirect URIs (fewer options)

One per line. For example: https://example.com/path/to/callback

#### **Authorized JavaScript Origins**

One per line. For example: https://example.com

http://localhost:8888 http://ade-photohunt.appspot.com

Create client ID Back | Cancel

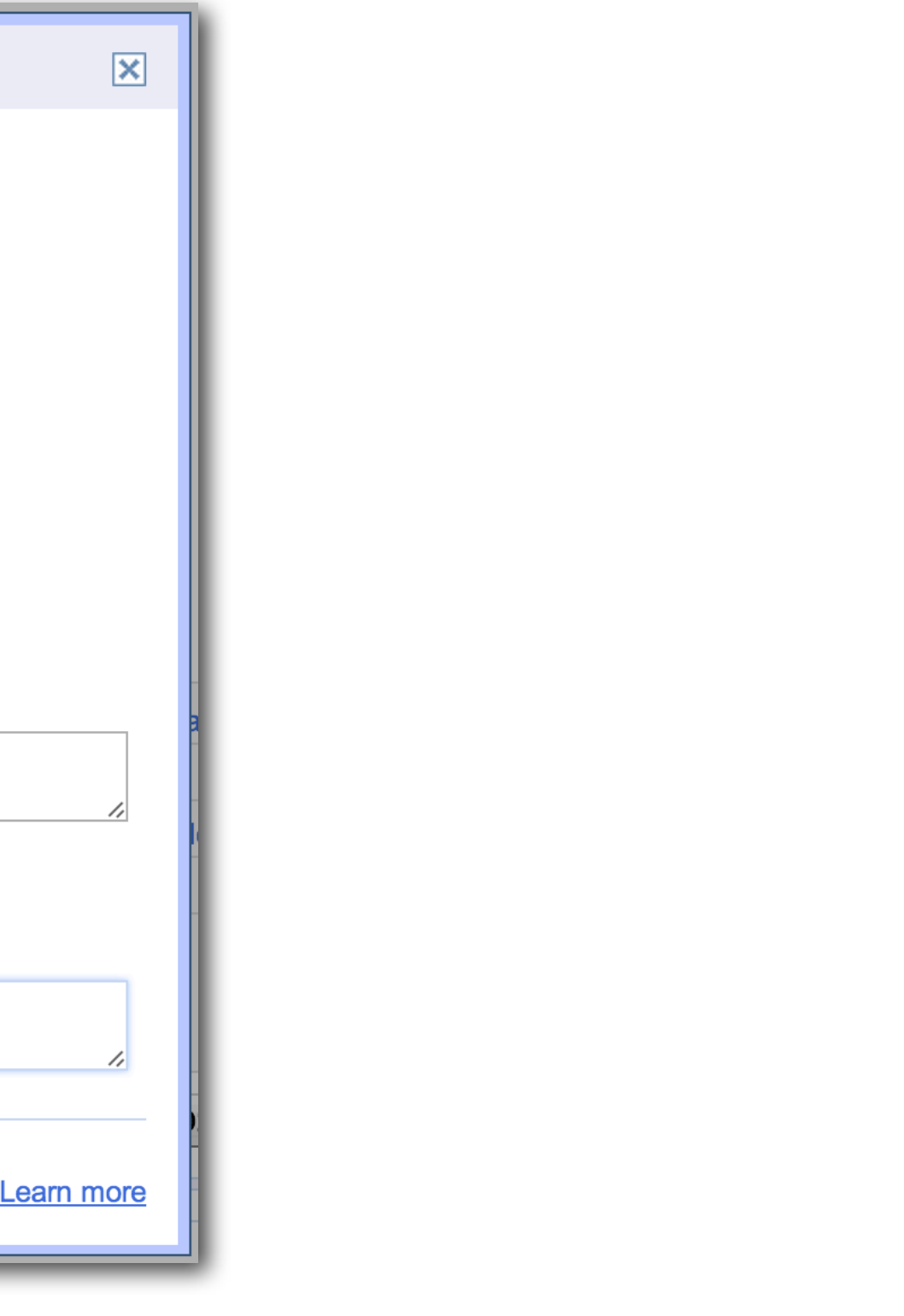

### API traffic reports

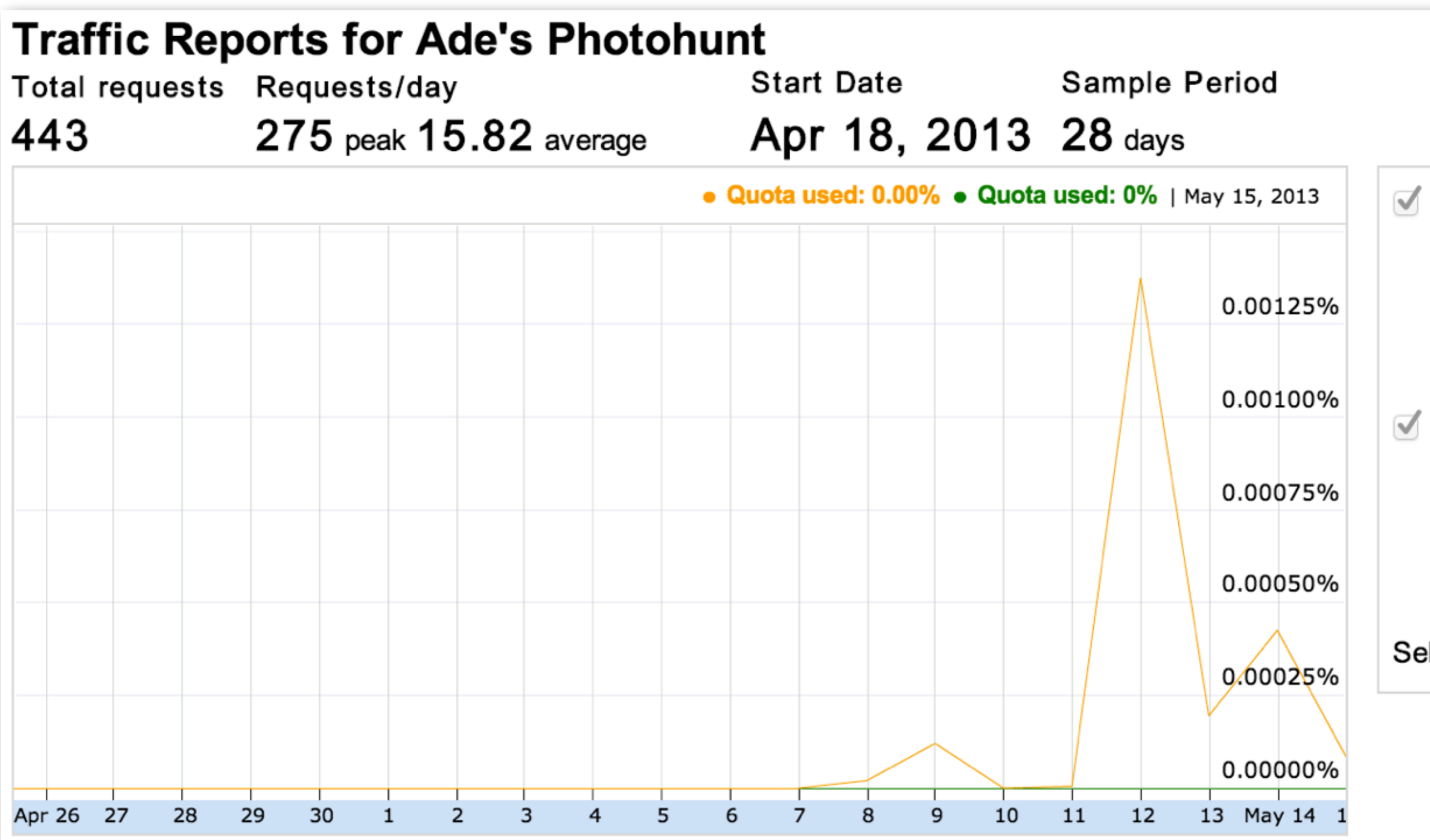

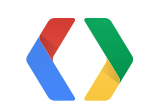

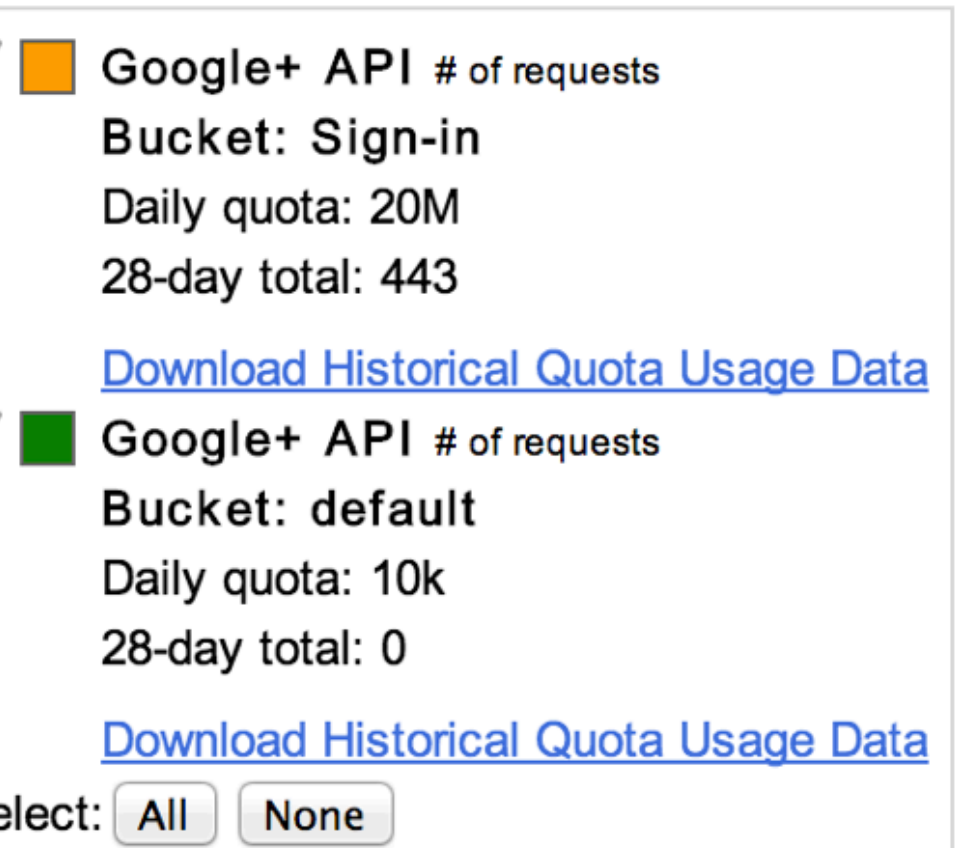

#### Quotas

#### **Traffic Controls for Ade's Photohunt**

#### **Usage Limits**

#### **Billing status:**

#### **Billing is not enabled**

API usage will be restricted to courtesy limits Learn more

#### **Effective limits:**

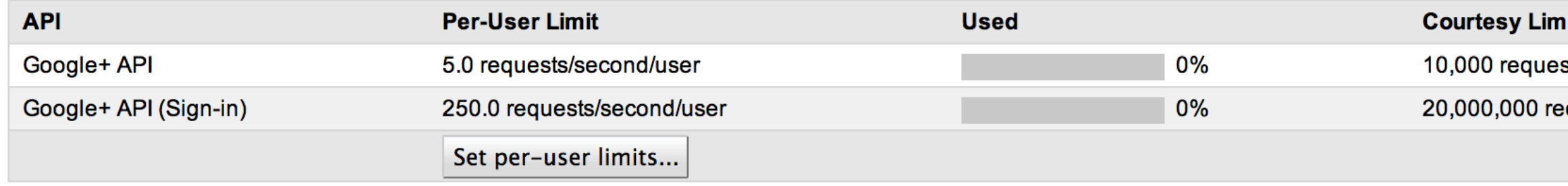

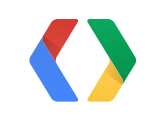

#### it

sts/day

equests/day

Request more...

Request more...

### Client-side sign-in: why?

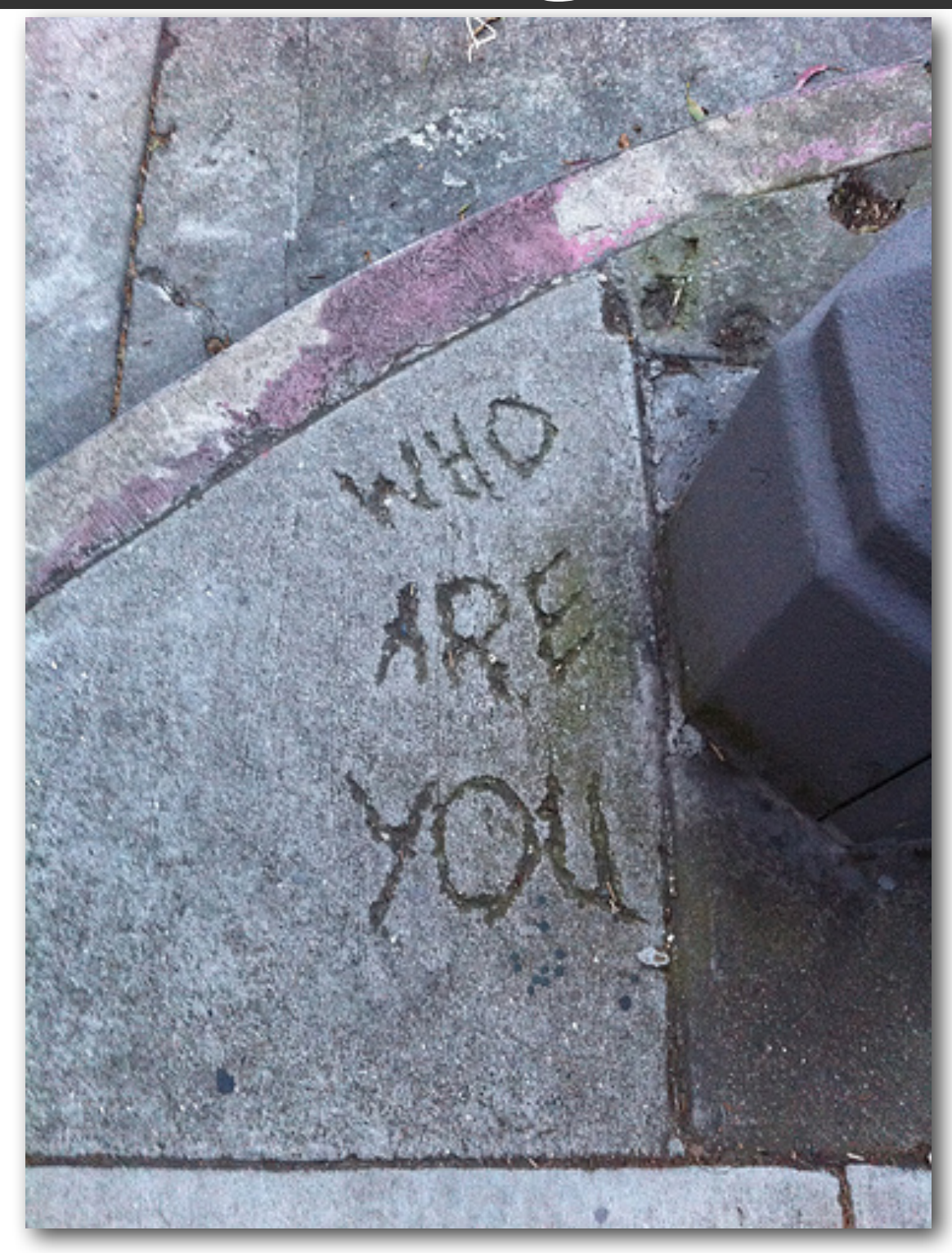

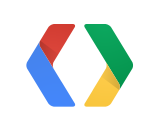

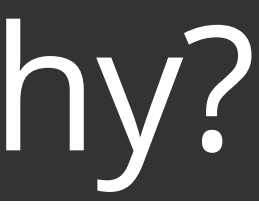

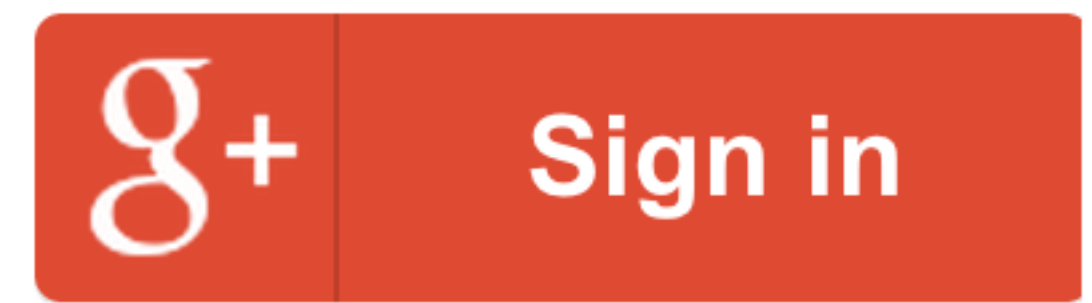

<script type="text/javascript">  $(function() \{$ var  $po = document.createElement('script');$ po.type = 'text/javascript'; po.async = true;  $po.src = 'https://plus.google.com/js/client:plusone.js';$ var  $s = document.getElementsByTagName('script')[0];$ s.parentNode.insertBefore(po, s);  $\}$ )();  $\langle$  script>

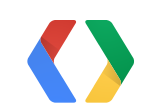

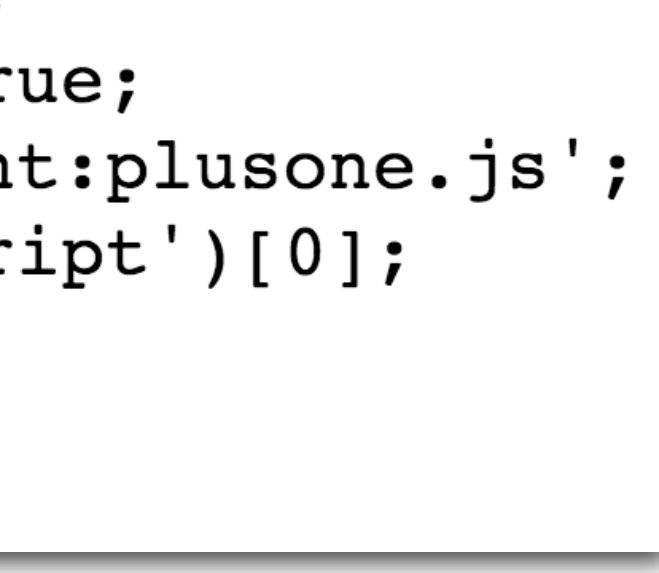

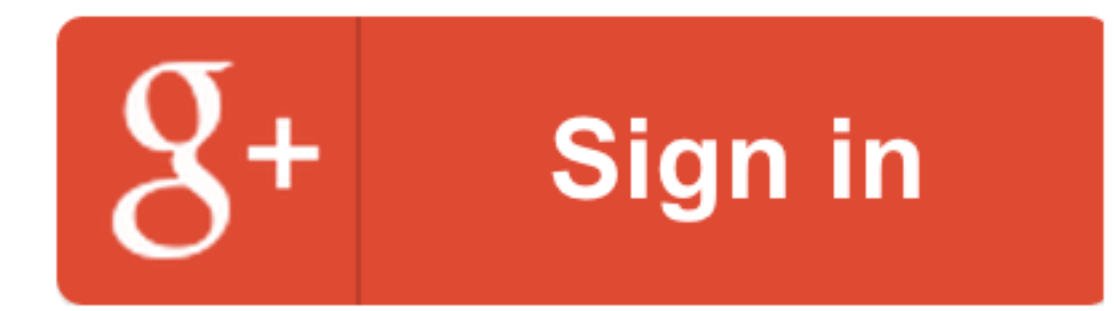

```
<div id="gConnect">
  <button class="q-signin"
      data-scope="https://www.googleapis.com/auth/plus.login"
      data-requestvisibleactions="http://schemas.google.com/AddActivity"
      data-clientId="532115518293.apps.googleusercontent.com"
      data-callback="onSignInCallback"
      data-theme="dark"
      data-cookiepolicy="single host origin">
  </button>
\langle \text{div} \rangle
```
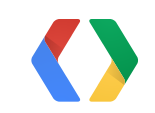

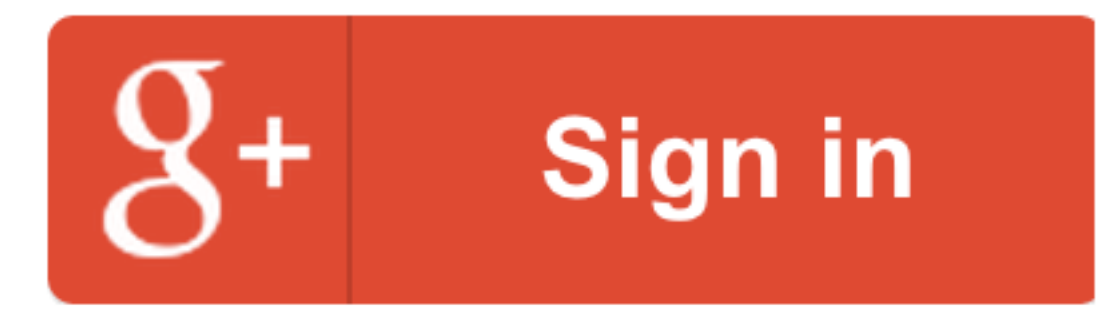

#### onSignInCallback: function(authResult) {

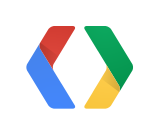

#### User is now signed in to the app using Google+

If the user chooses to disconnect, the app must delete all stored information retrieved from Google for the given user.

Disconnect your Google account from this app

#### User's profile information

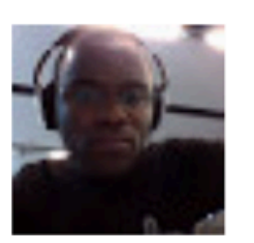

Hello Ade Oshineye! Tagline: I'm that guy doing the demo. If you interact with this account you're likely to end up in my demos. About: You should really follow: https://plus.google.com/+AdeOshineye

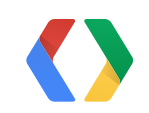

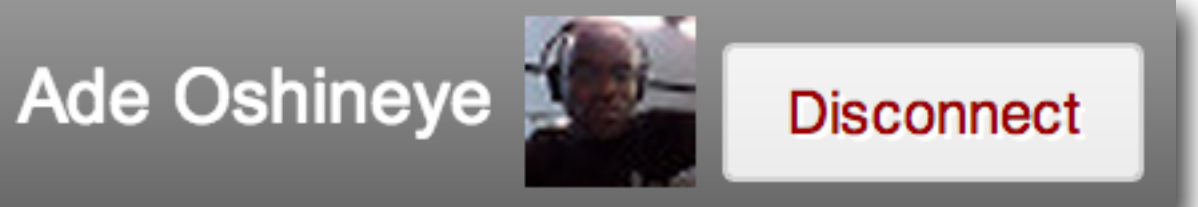

#### Disconnect

#### url: 'https://accounts.google.com/o/oauth2/revoke?token='  $+$ gapi.auth.getToken().access\_token,

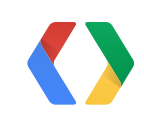

#### What about the server-side?

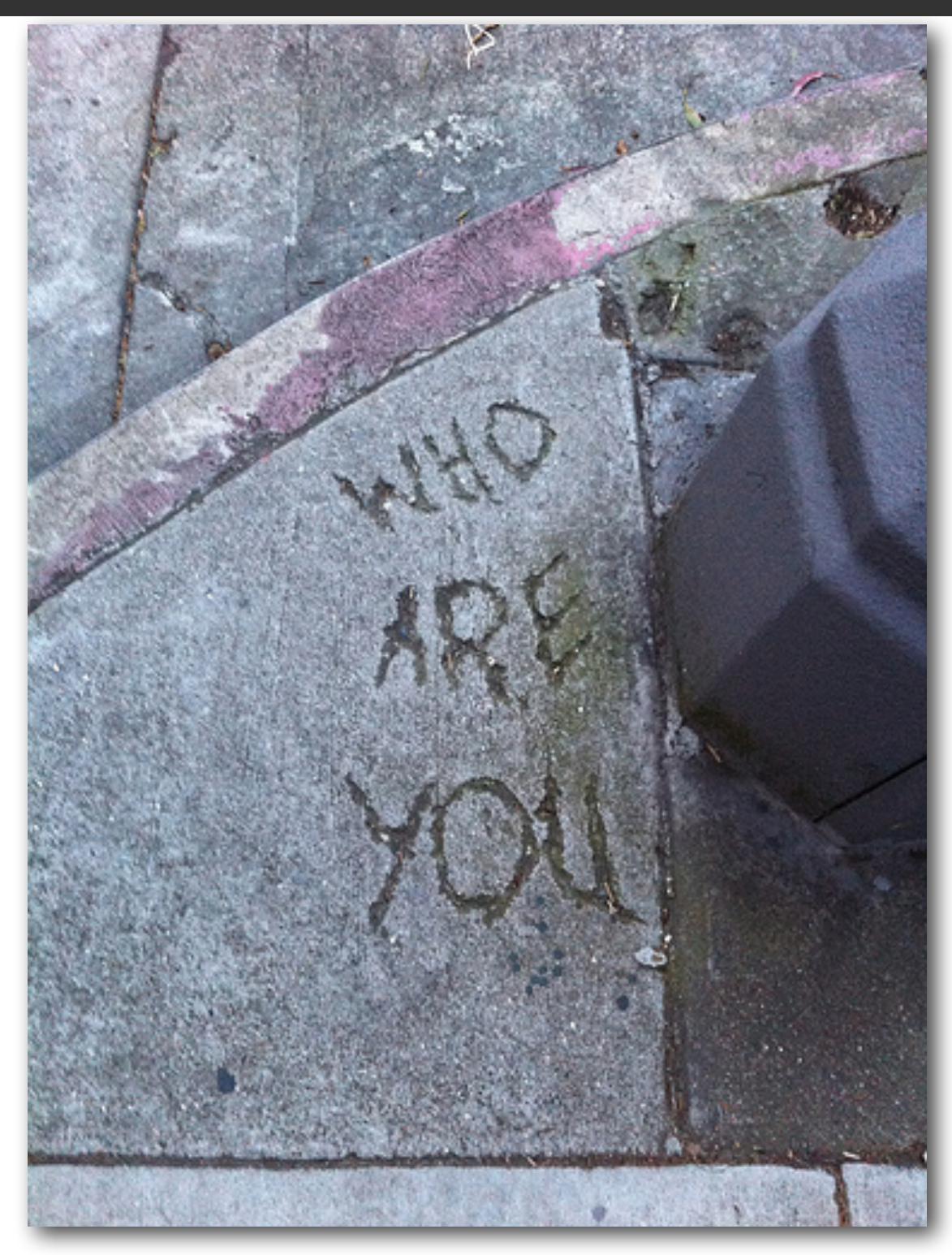

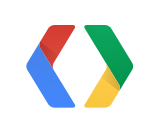

### The hybrid flow

data-redirecturi="postmessage" data-accesstype="offline"

- Opaque code in authResult
- Exchange the code for an access token and refresh token
- Verify the access token is for the current user and for your app
- Defend against request forgery

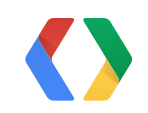

# Connect & customize

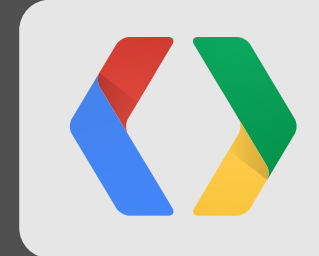

### User brings their profile and their circles

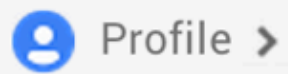

About YouTube Photos Posts

# Ade Oshineye  $\bullet \bullet \bullet$ ♂ 2,490 have him in circles

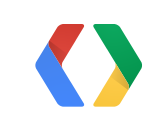

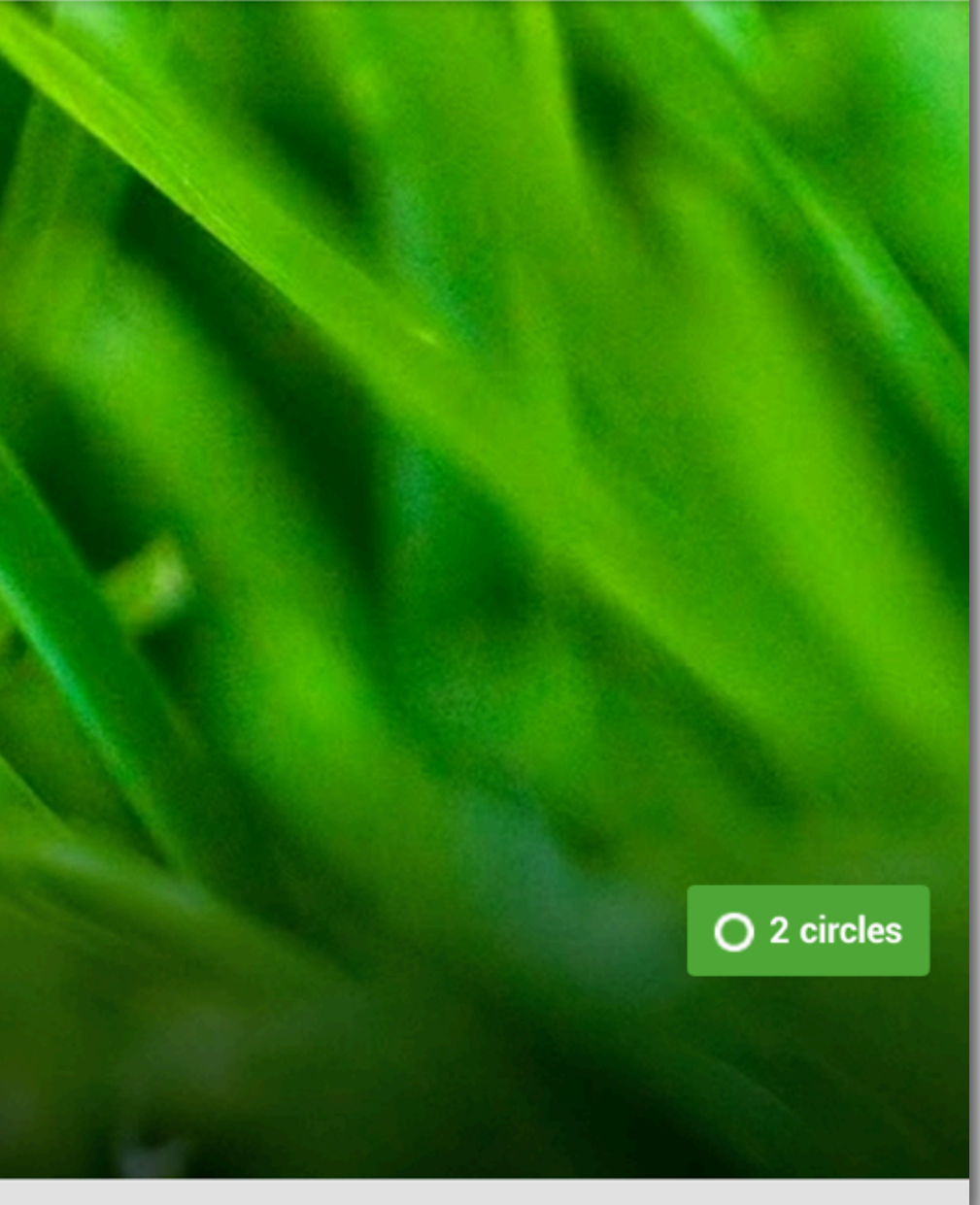

### Developer differentiates the experience

### Extract interests from profile

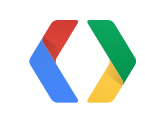

#### Extract interests from profile

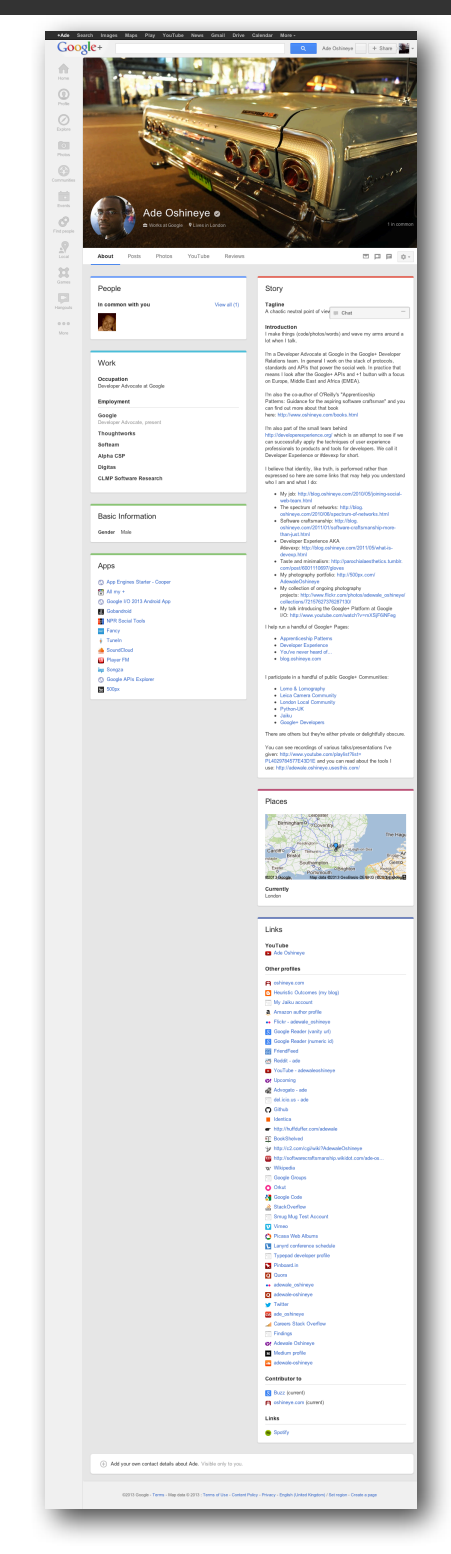

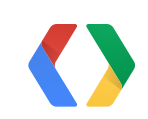

### Developer differentiates the experience

Extract interests from profile Match & merge social graphs Make recommendations Magical OOB

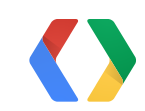
# Encourage interaction

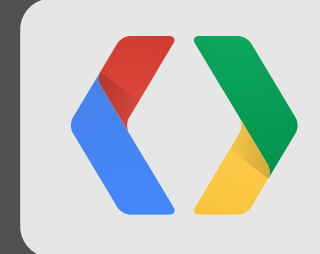

#### Interactive posts: before

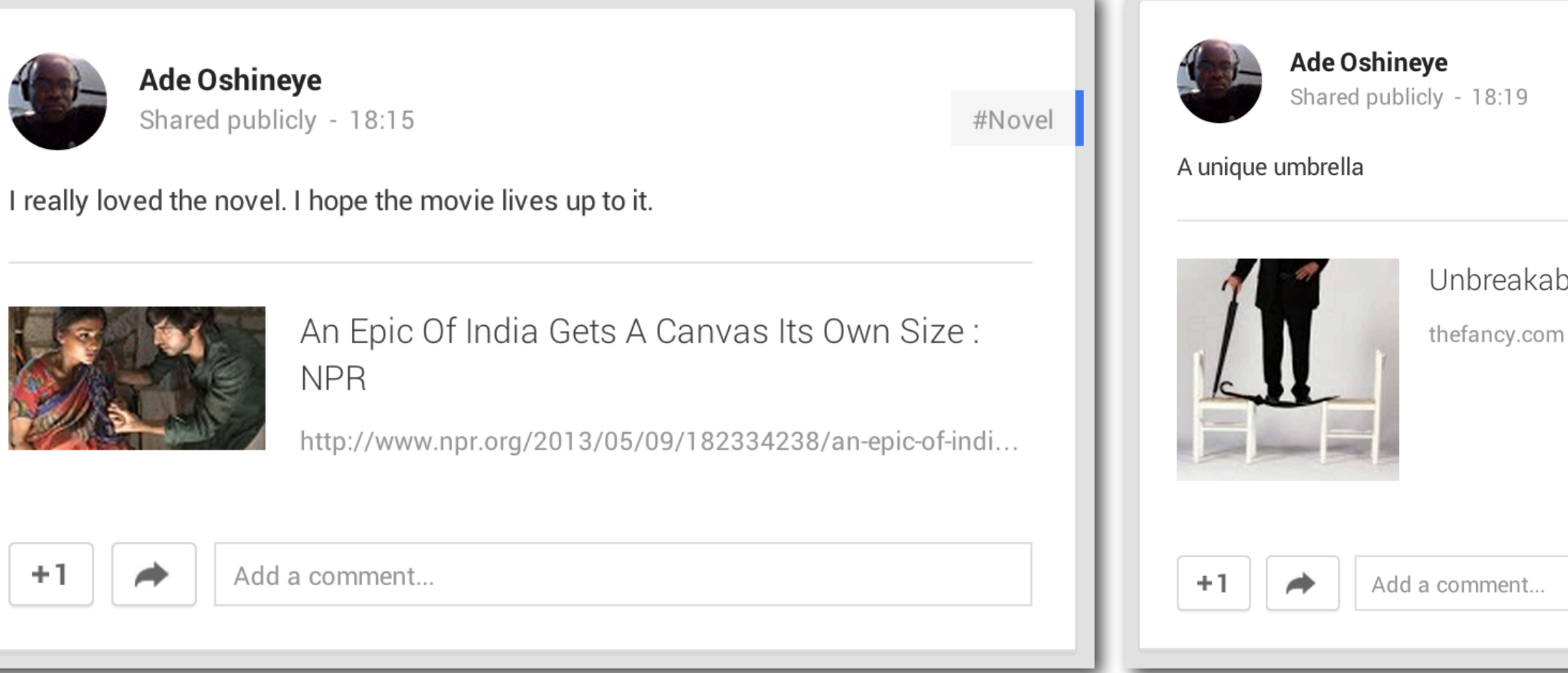

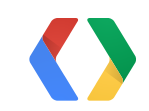

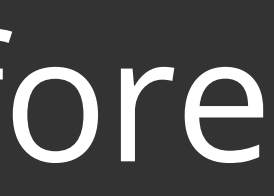

#### Unbreakable Self Defense Umbrella - \$180

#### Interactive posts: after

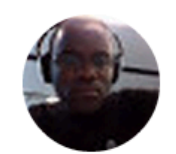

**Ade Oshineye** Shared publicly - 18:17

#Novel

I really loved the novel. I hope the movie lives up to it.

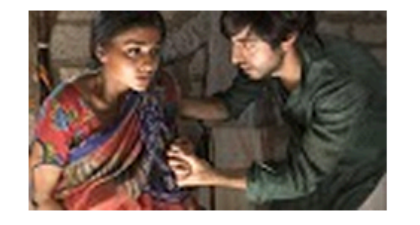

**MAY** NPR Social Tools

An Epic Of India Gets A Canvas Its Own Size: **NPR** 

Midnight's Children, from Oscar-nominated filmmaker Deepa Mehta, is a sweeping big-screen adaptation of Salman Rushdie's great novel of modern Indian history. NPR's Bilal Qureshi talks to the two storytellers about their collaboration on the project.

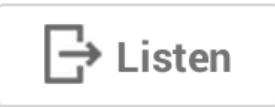

Add a comment...

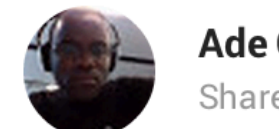

**Ade Oshineye** Shared publicly - 18:22

#### A unique umbrella

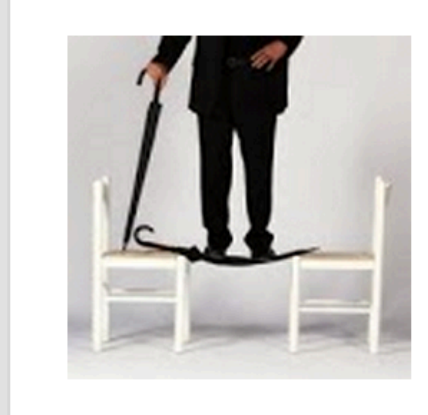

 $\Box$  Fancy

The Unbreakable Self Defense Umbrella. Truly the Clark Kent of umbrellas: discreet, yet able to pack a wallop at any moment. Anyone who can use a stick for defense can use this umbrella. Do you know how to swing a baseball bat? Do you know how to strike with a sturdy stick? If you do, you know all you need to know... The Unbreakable Self Defense Umbrella looks like any ordinary umbrella, yet is able to strike as hard as a steel pipe. The umbrella d...

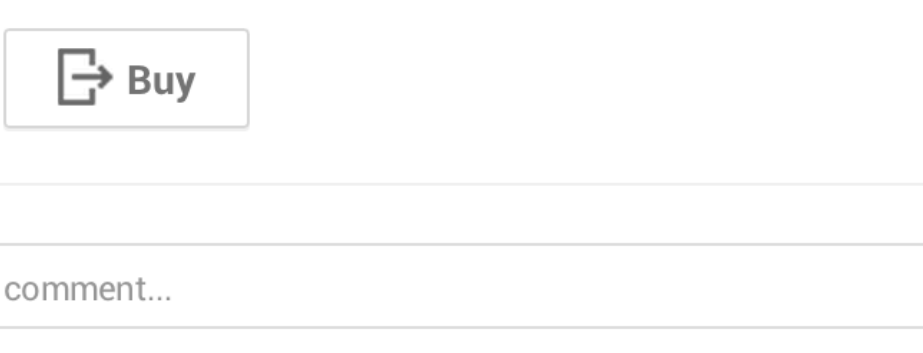

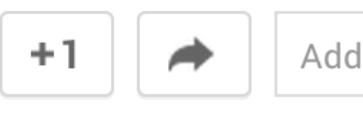

Add a

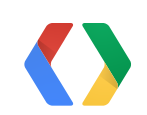

#### Unbreakable Self Defense Umbrella - \$180

#### Interactive posts: concepts

#### Share on Google+

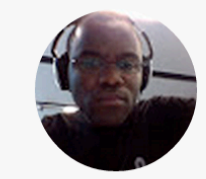

Add a comment...

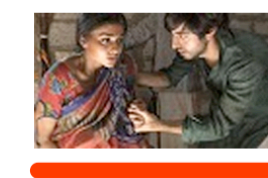

An Epic Of India Gets A Canvas Its Own Size: **NPR** 

**Max** NPR Social Tools

Midnight's Children, from Oscarnominated filmmaker Deepa Mehta, is a sweeping big-screen adaptation of Salman Rushdie's great novel of modern Indian history. NPR's Bilal Qureshi talks to the two storytellers about their collaboration on the project.

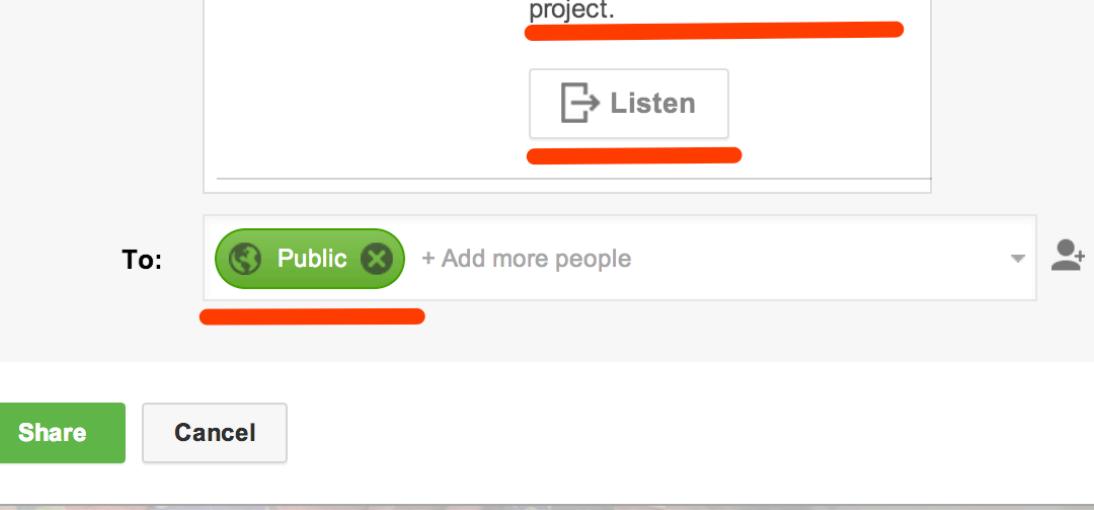

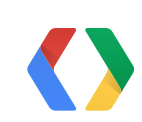

#### Interactive posts: implementation

API Project and Client ID Load our JS Choose a label out of 100 options Design and add a button

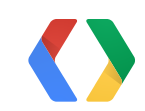

#### Interactive posts: implementation

class="g-interactivepost" data-contenturl="https://plus.google.com/pages/" data-contentdeeplinkid="/pages" data-clientid="xxxxx.apps.googleusercontent.com" data-cookiepolicy="single host origin" data-prefilltext="Engage your users today, create a Google+ page for your business." data-calltoactionlabel="CREATE" data-calltoactionurl="http://plus.google.com/pages/create" data-calltoactiondeeplinkid="/pages/create">

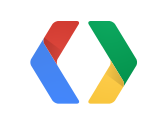

Surface activities

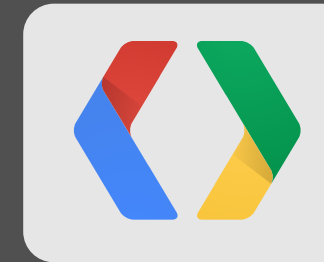

## Is this thing on?

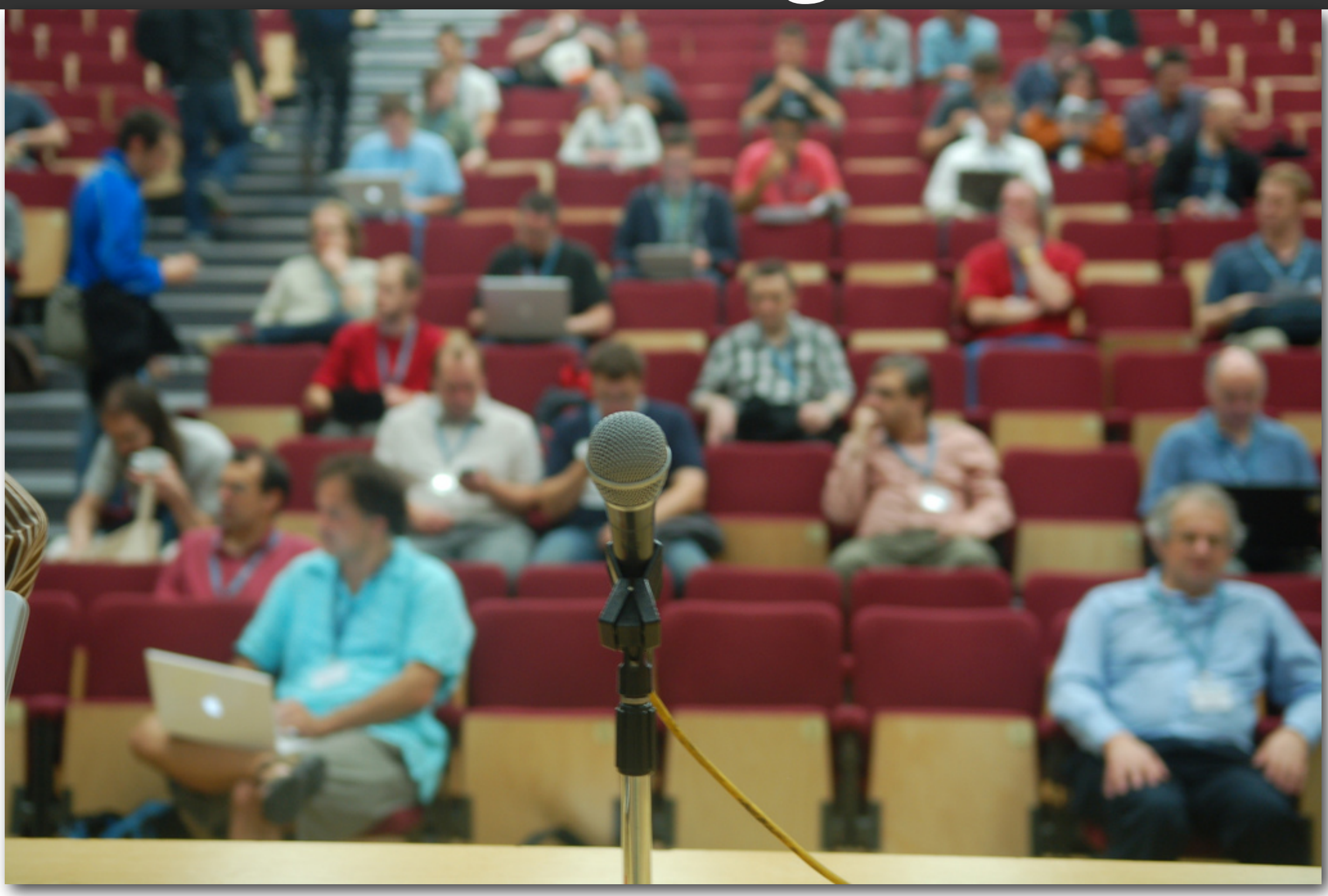

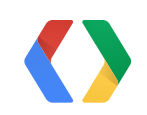

# App activities

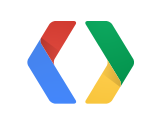

# plus.google.com/apps/activities

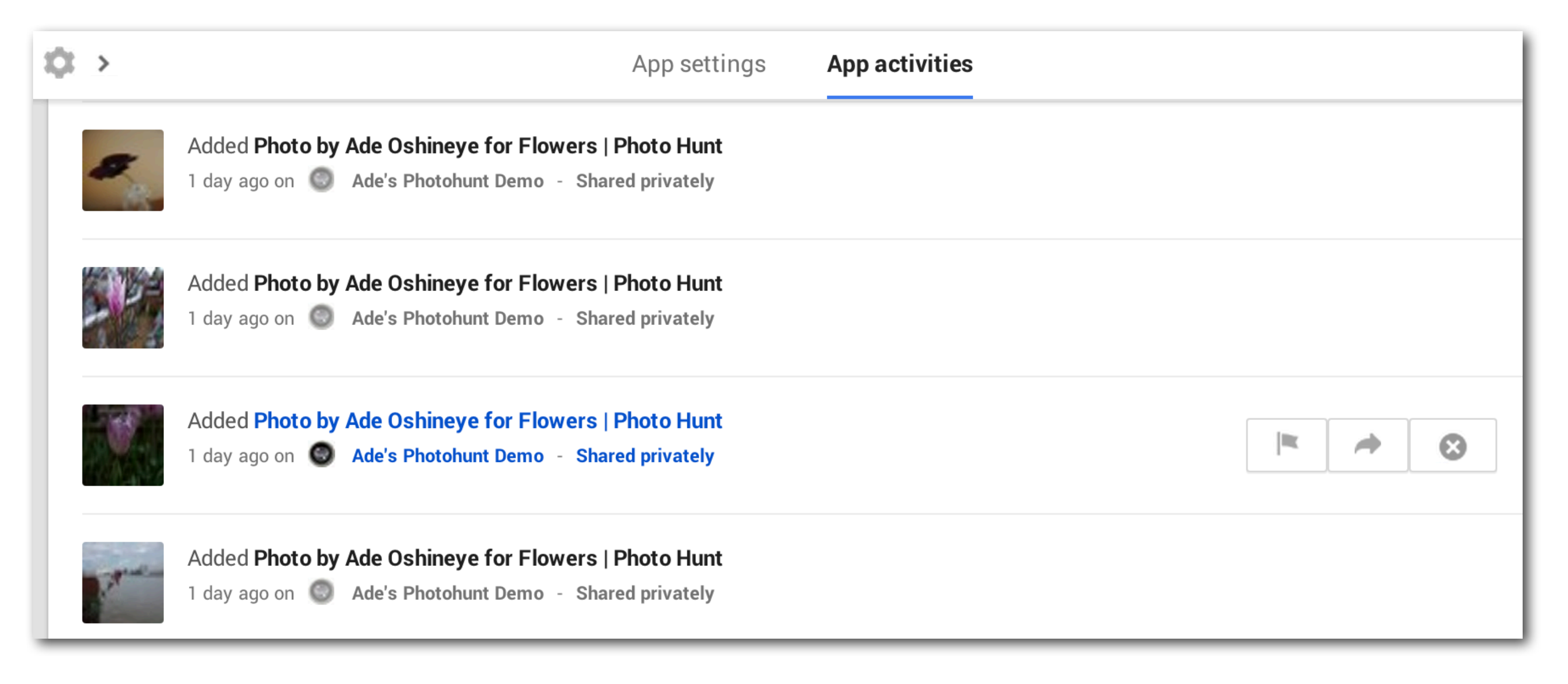

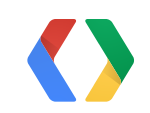

#### Defining app activities

# Activity type

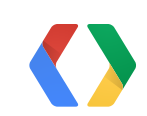

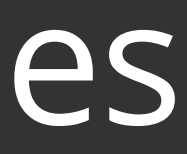

## 10 types of app activities

AddActivity BuyActivity CheckInActivity CommentActivity CreateActivity

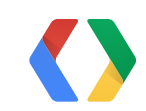

# 10 types of app activities

DiscoverActivity ListenActivity ReserveActivity ReviewActivity WantActivity

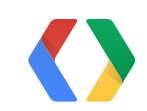

## Defining app activities

Activity type Target *Itemtype Name Description Image*

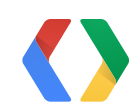

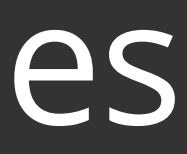

# Using app activities

Choose activity type Entity type from schema.org Make sure it's user-centric

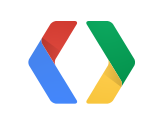

# Moments? URL-less moments?

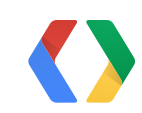

# Historical moments? Future moments?

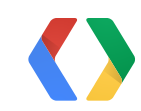

API Project and Client ID Sign-in button Ask for "requestvisibleactions" Insert meaningful moments

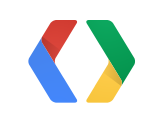

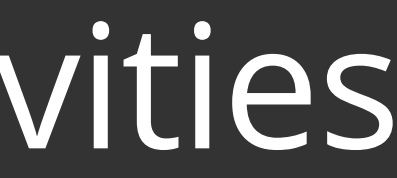

```
var moment = {
  'type': 'http://schemas.google.com/AddActivity',
  'target' : {
    'url': 'https://developers.google.com/+/web/snippet/examples/widget'
  ł
};
var request = gapi.client.request({
  'path': 'plus/v1/people/me/moments/vault',
  'method': 'POST','body': JSON.stringify(moment)
\}) ;
request.execute(function(result) {
 console.log(result);
\}) ;
```
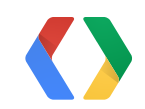

```
// This example shows how to create a moment that does not have a URL.
var moment Without Url = {
  'type': 'http://schemas.google.com/AddActivity',
  'target' : {
    'id': 'a-unique-id-1',
    'name': 'The Google+ Platform',
    'description': 'A page that describes just how awesome Google+ is!',
    'image': 'https://developers.google.com/+/web/snippet/examples/thing.png'
\mathbf{H}var request = gapi.client.request({
  'path': 'plus/v1/people/me/moments/vault',
  'method': 'POST',
  'body': JSON.stringify(momentWithoutUrl)
\}) ;
request.execute(function(result) {
 console.log(result);
\}) ;
```
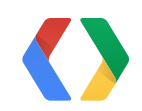

```
// This example shows how to create a moment that is associated with a URL that has schema.org markup.
Moment moment = new Moment();
moment.setType("http://schemas.google.com/AddActivity");
ItemScope itemScope = new ItemScope();
itemScope.setUrl("https://developers.google.com/+/plugins/snippet/examples/thing");
moment.setTarget(itemScope);
Moment momentResult = service.moments().insert("me", "vault", moment).execute();
```

```
// This example shows how to create moment that does not have a URL.
Moment moment = new Moment();
moment.setType("http://schemas.google.com/AddActivity");
ItemScope itemScope = new ItemScope();
itemScope.setId("target-id-1");
itemScope.setType("http://schemas.google.com/AddActivity");
itemScope.setName("The Google+ Platform");
itemScope.setDescription("A page that describes just how awesome Google+ is!");
itemScope.setImage("https://developers.google.com/+/plugins/snippet/examples/thing.png");
moment.setTarget(itemScope);
Moment momentResult = service.moments().insert("me", "vault", moment).execute();
```
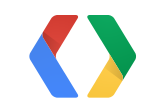

# Act on analytics

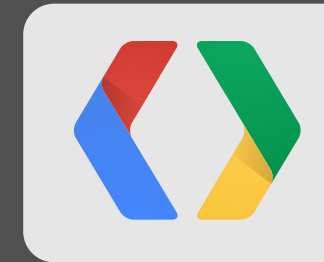

# Data > Anecdotes

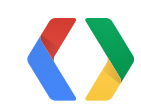

# Platform Insights

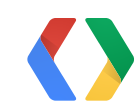

## Platform Insights

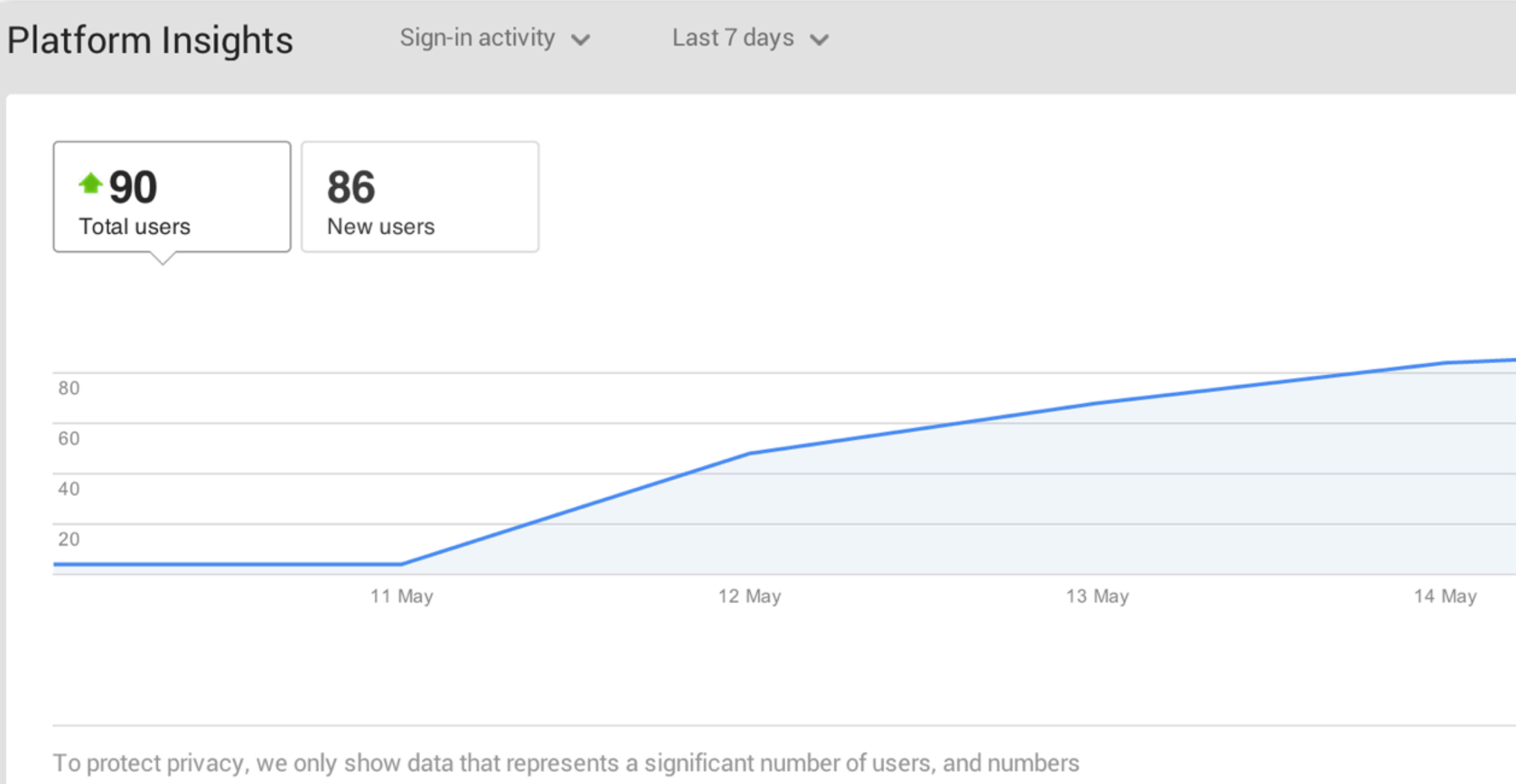

may be approximated.

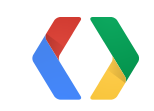

15 May

### Platform Insights

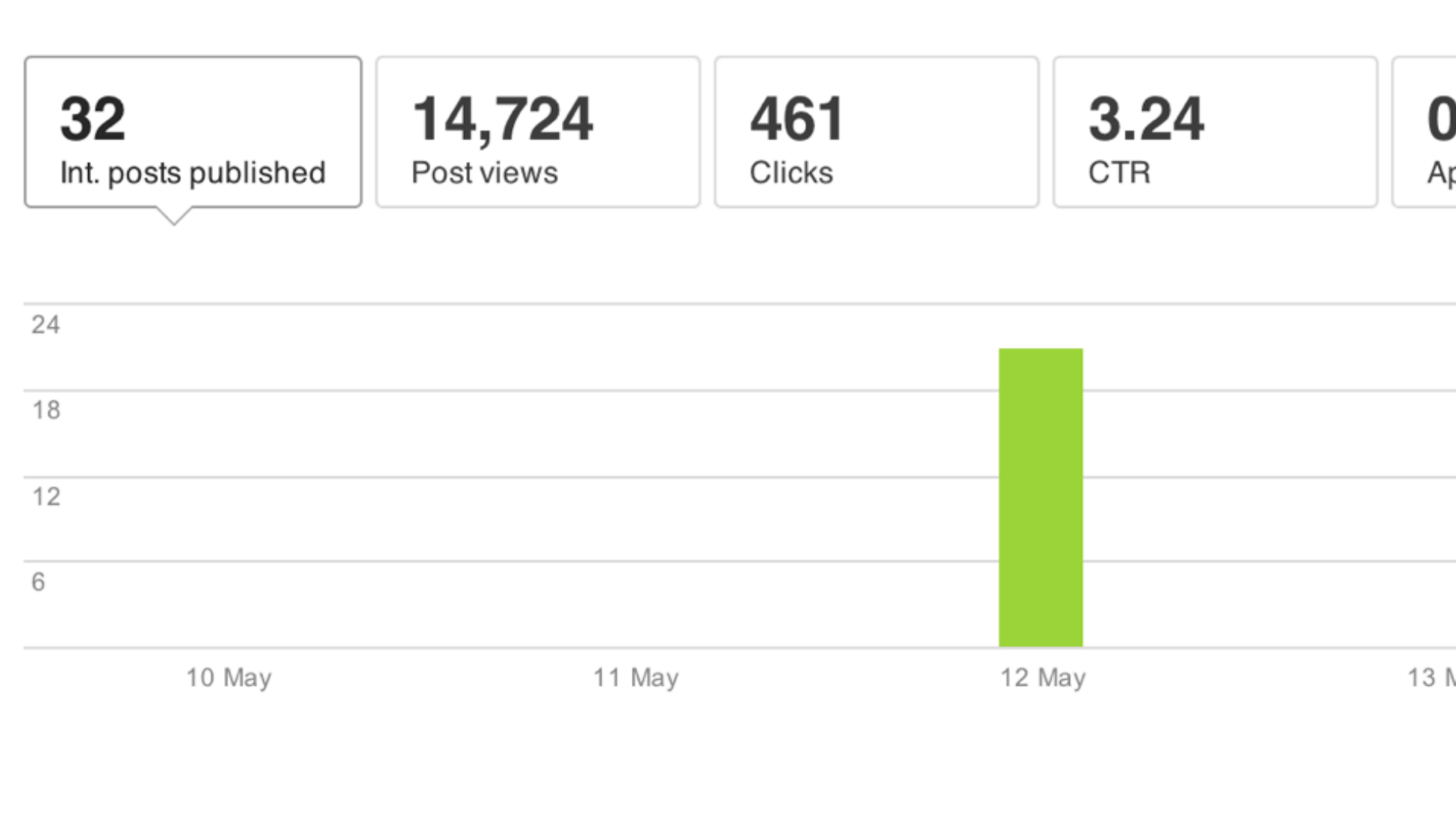

To protect privacy, we only show data that represents a significant number of users, and numbers may be approximated.

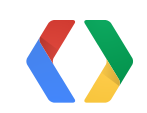

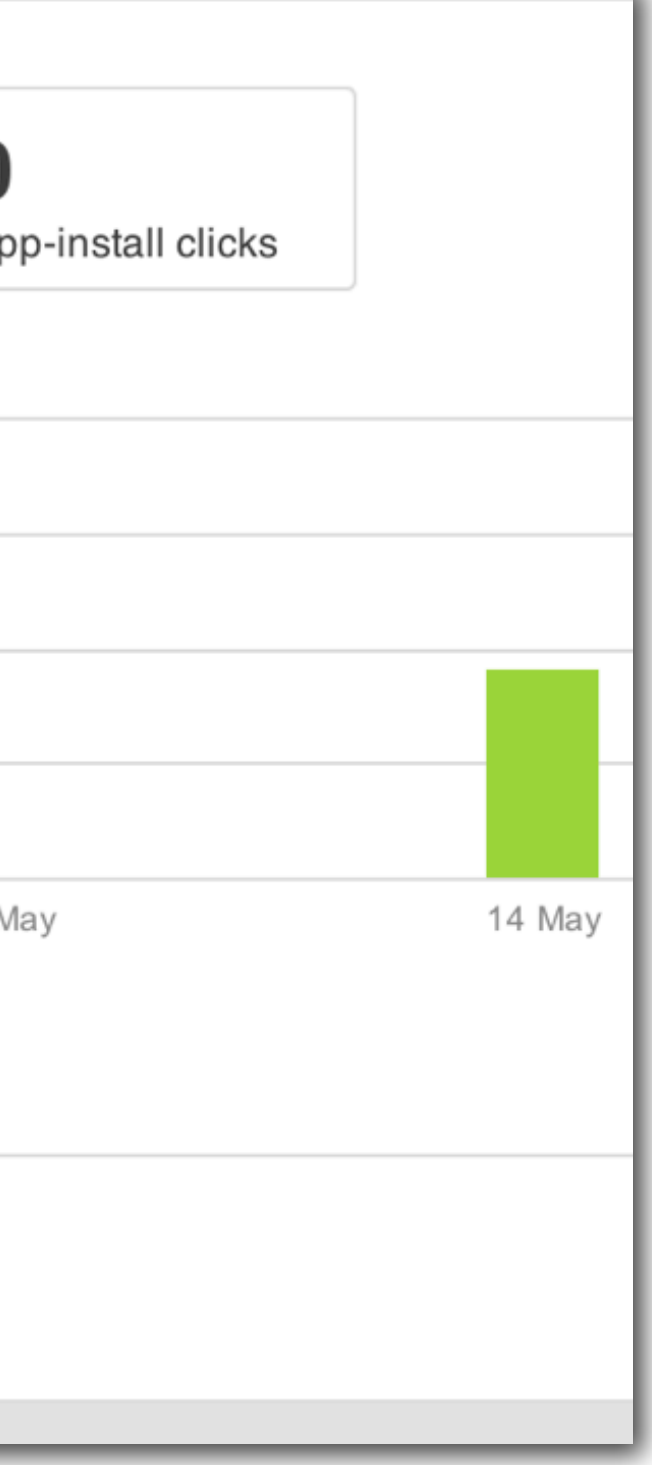

#### Create a Google+ Page

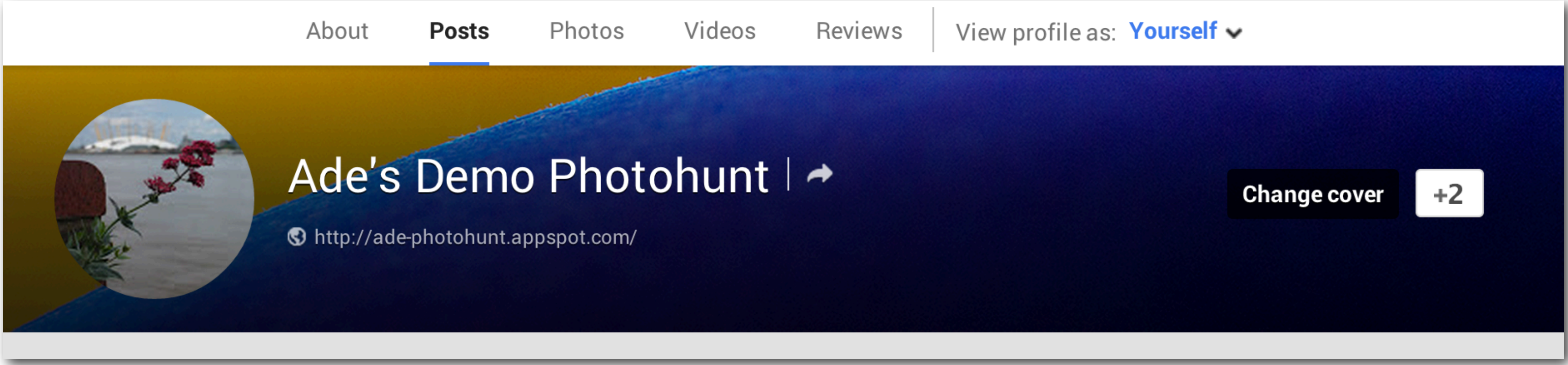

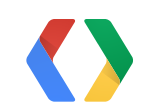

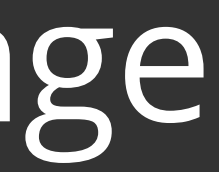

## Connect Page and API Project

#### Request connection with a Google+ Page

Enter Google+ Page ID to view Google+ Platform Insights for this project.

Google+ Page ID: plus.google.com/

116255472206309458720

**Request connection** Cancel

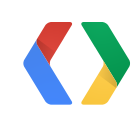

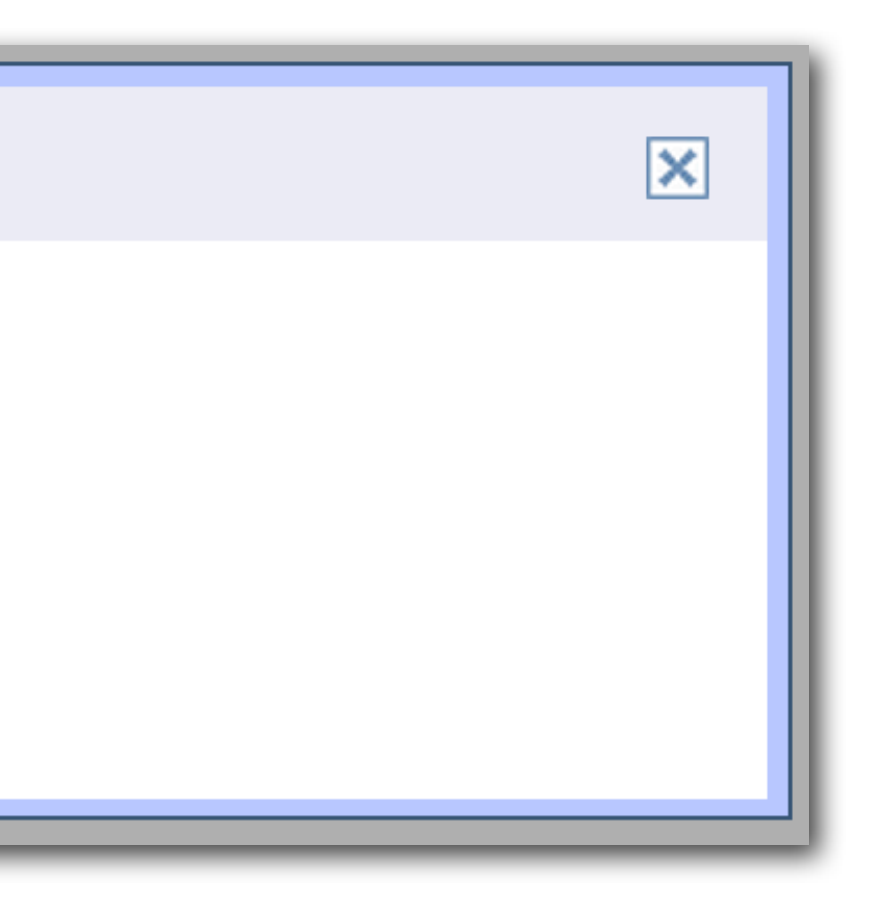

## Connect Page and API Project

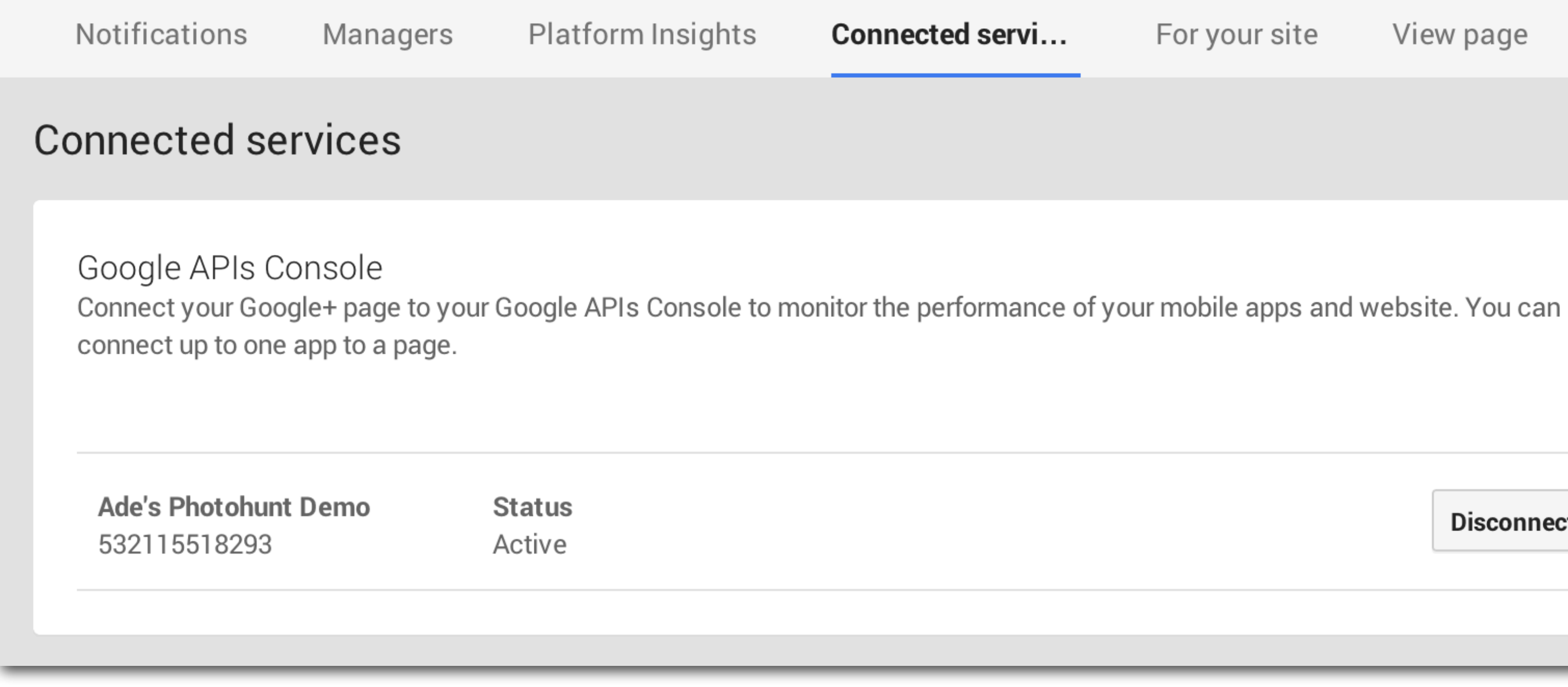

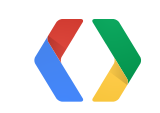

#### For your site View page

**Disconnect** 

#### Data > Anecdotes

## Create a Google+ Page Connect Page and API Project Act on Platform Insights

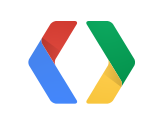

#### Take action

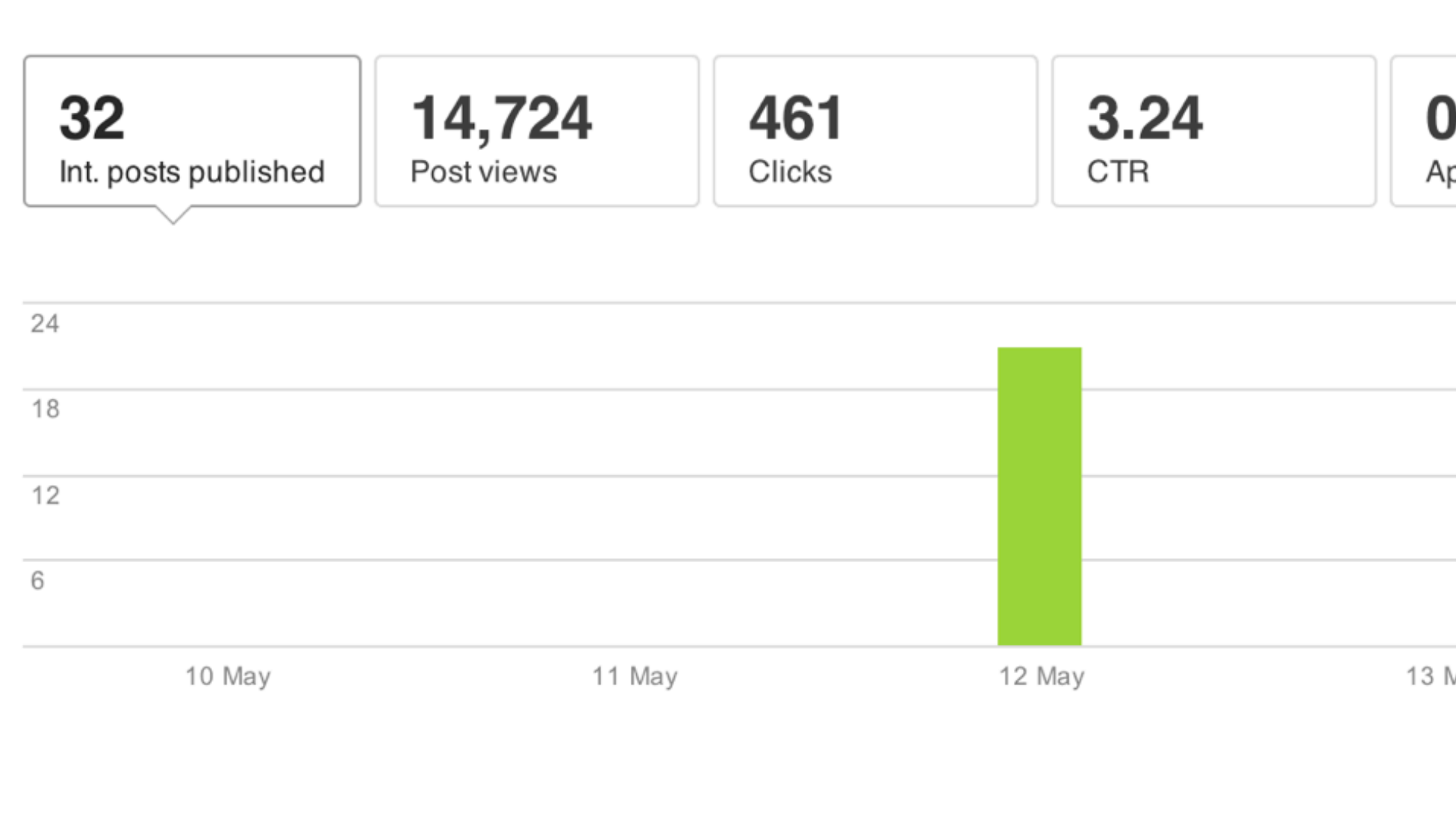

To protect privacy, we only show data that represents a significant number of users, and numbers may be approximated.

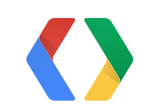

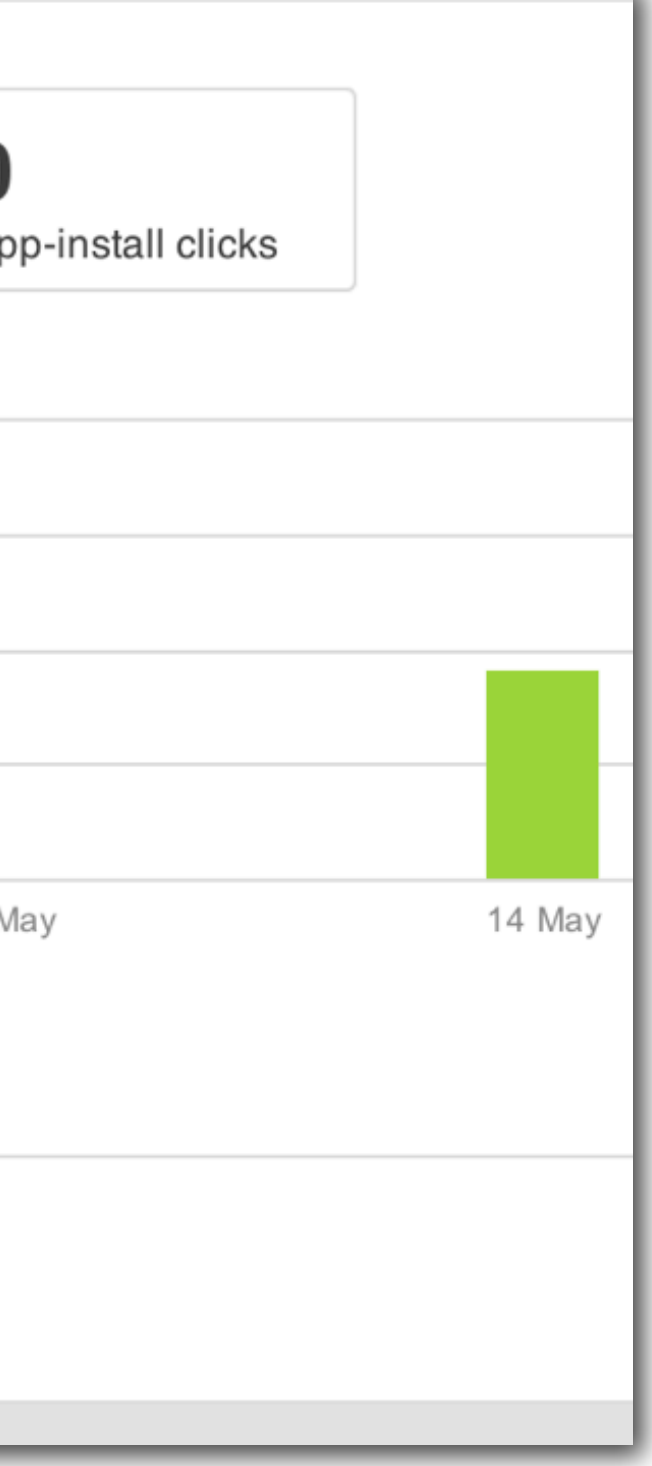

# Wrap it up in a bow

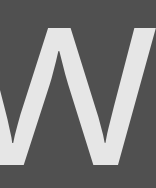

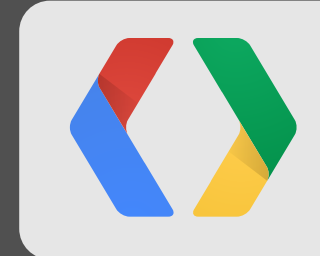

## Bring in all of Google Combine things creatively

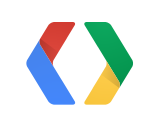

#### Add your own magic

### Bring in all of Google

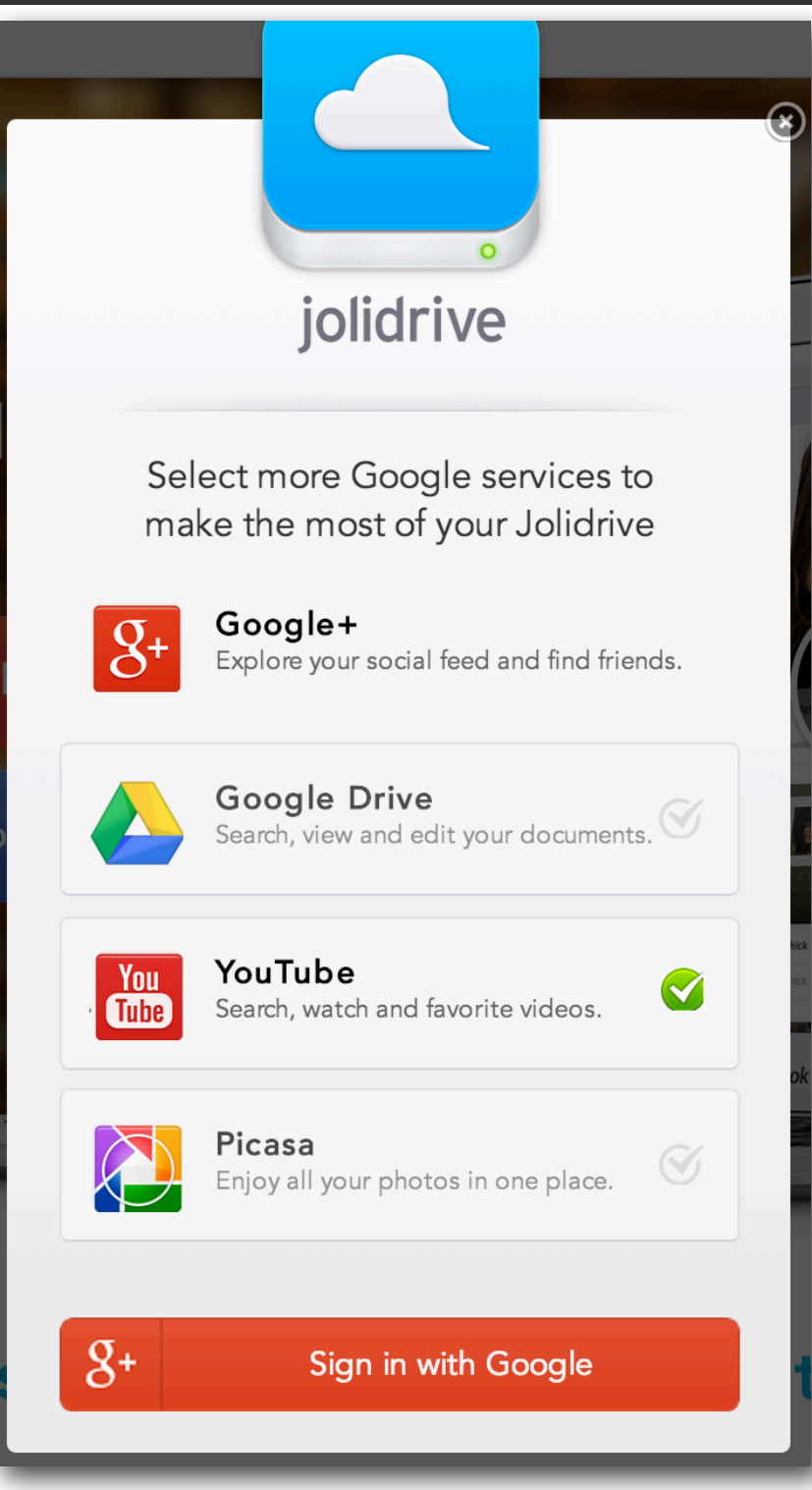

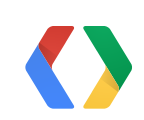

Unique connection with users Use unique Google+ features

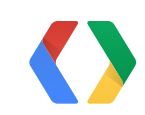

### Add your own magic

# Create a unique and valuable social experience for your users

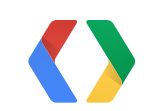

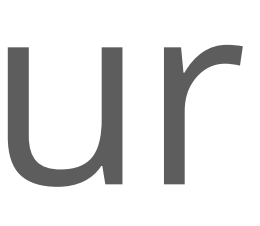
## <Thank You!>

http://goo.gl/4urfo

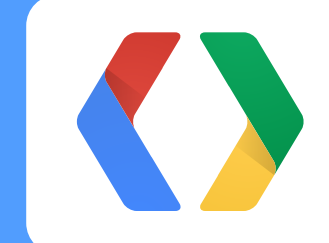

74

## Questions

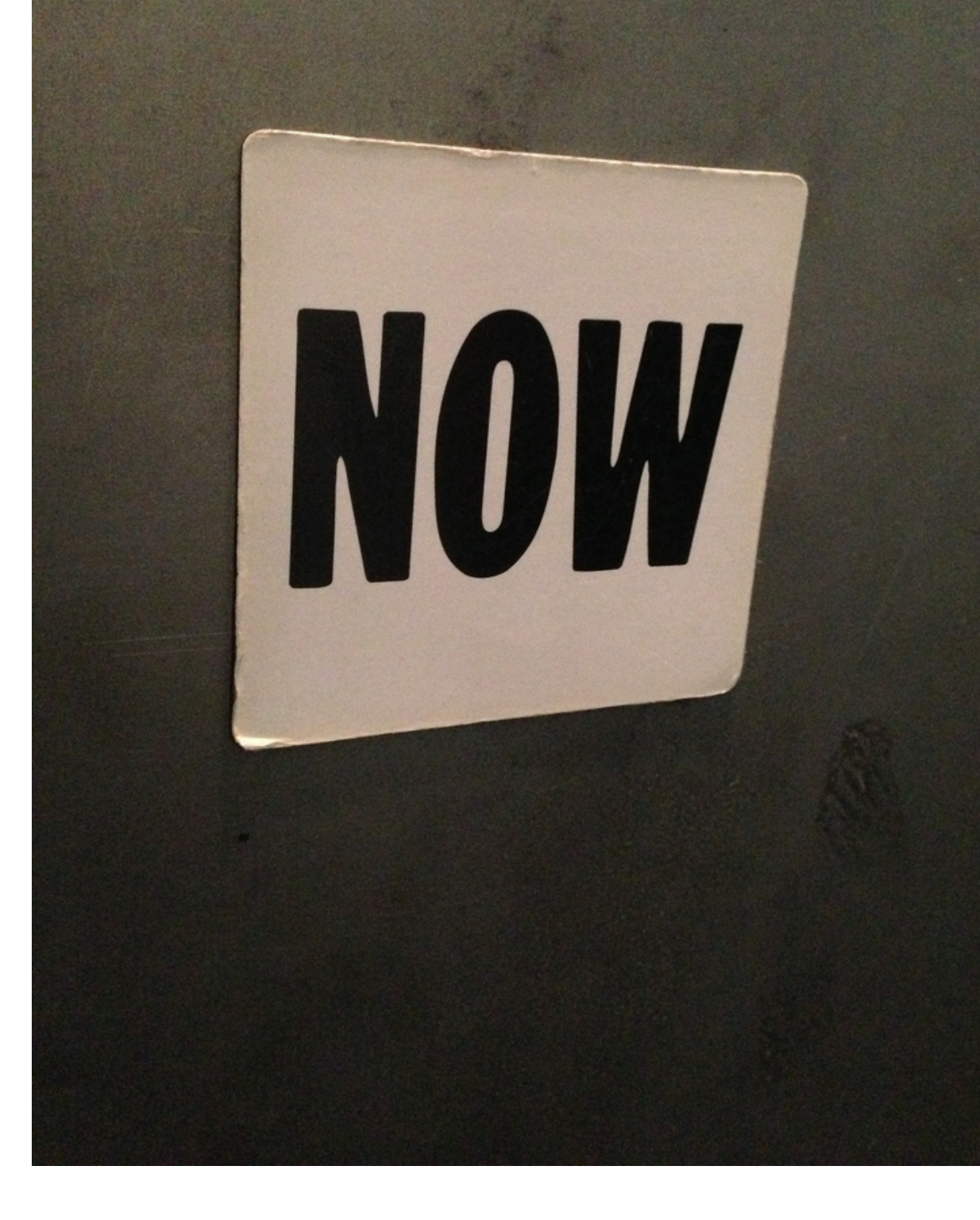

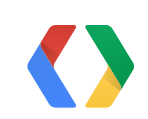

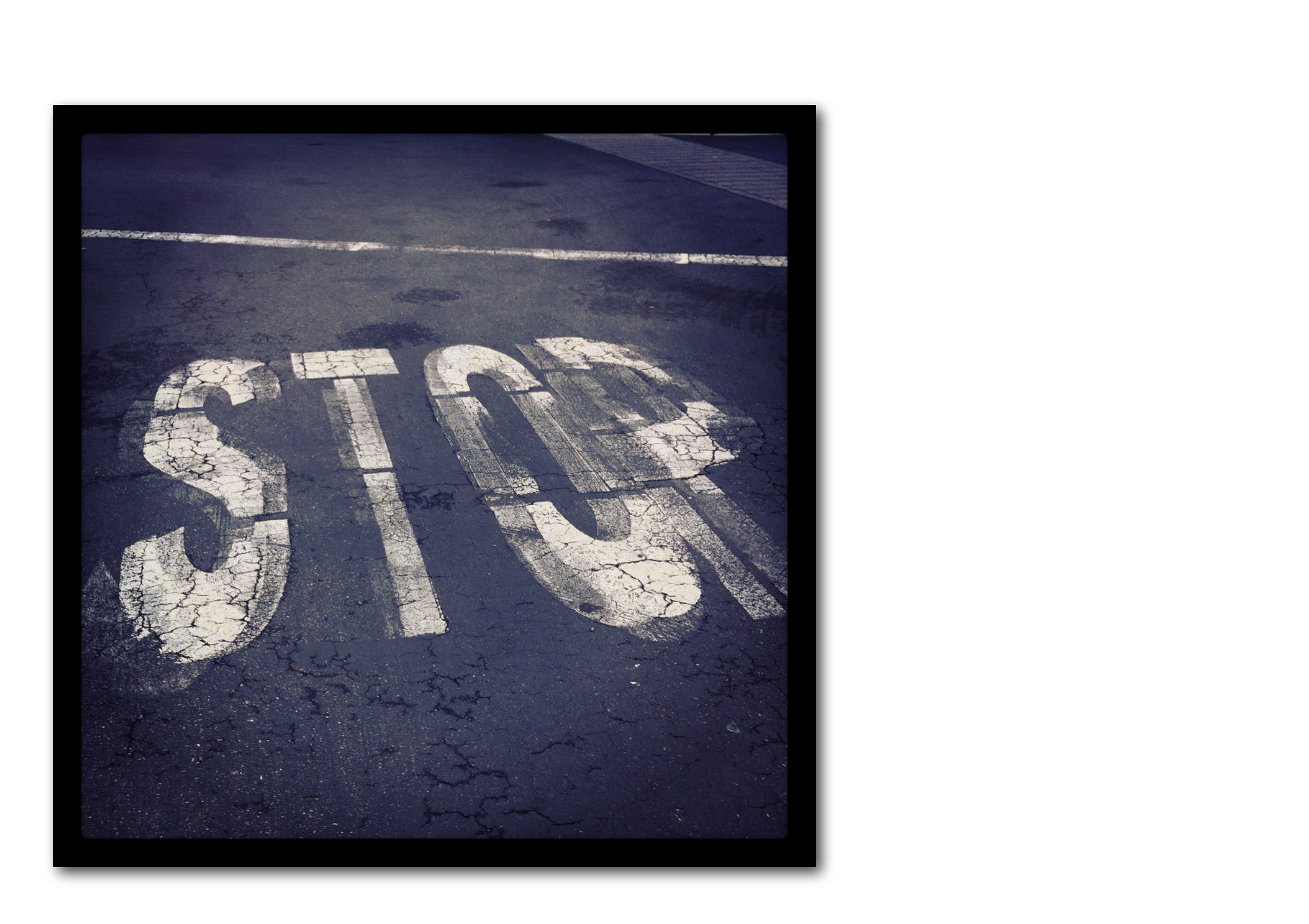

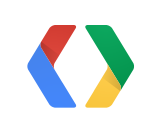

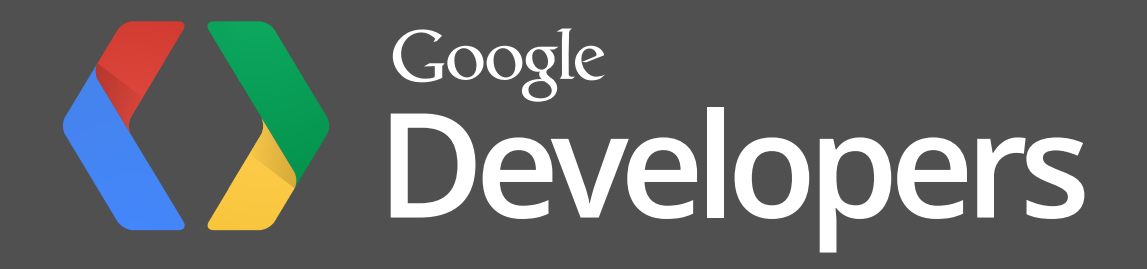